**AKIPS API reference guide**  © 2022 AKIPS Holdings Pty Ltd

All rights reserved worldwide. No part of this document may be reproduced by any means, nor modified, decompiled, dissembled, published or distributed, in whole or in part, or translated to any electronic medium or other means, without the written consent of AKIPS Holdings Pty Ltd.

All rights, title and interest in and to the software documentation are and shall remain the exclusive property of AKIPS and its licensors.

All other trademarks contained in this document are the property of their respective owners.

## **Disclaimer**

While the publisher (AKIPS Pty Ltd) has taken every precaution in the preparation of this guide to ensure that the information and instructions contained herein are accurate at the date of publication, it makes no expressed or implied warranty of any kind, and disclaims all responsibility for errors or omissions. The publisher assumes no liability for incidental or consequential losses or damages in connection with, or arising out of, the use of the information contained herein.

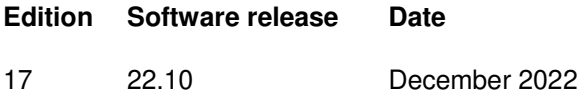

# **Table of Contents**

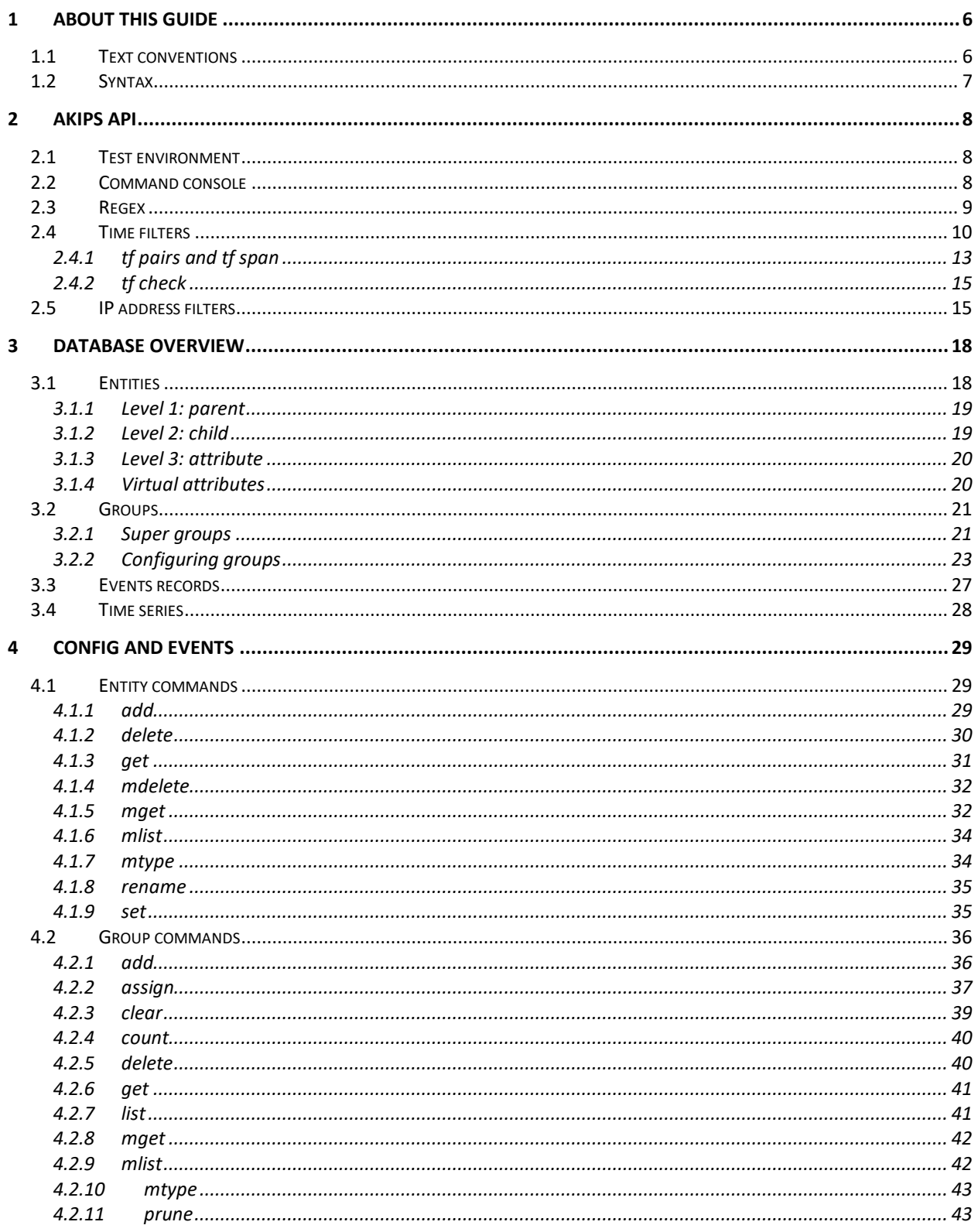

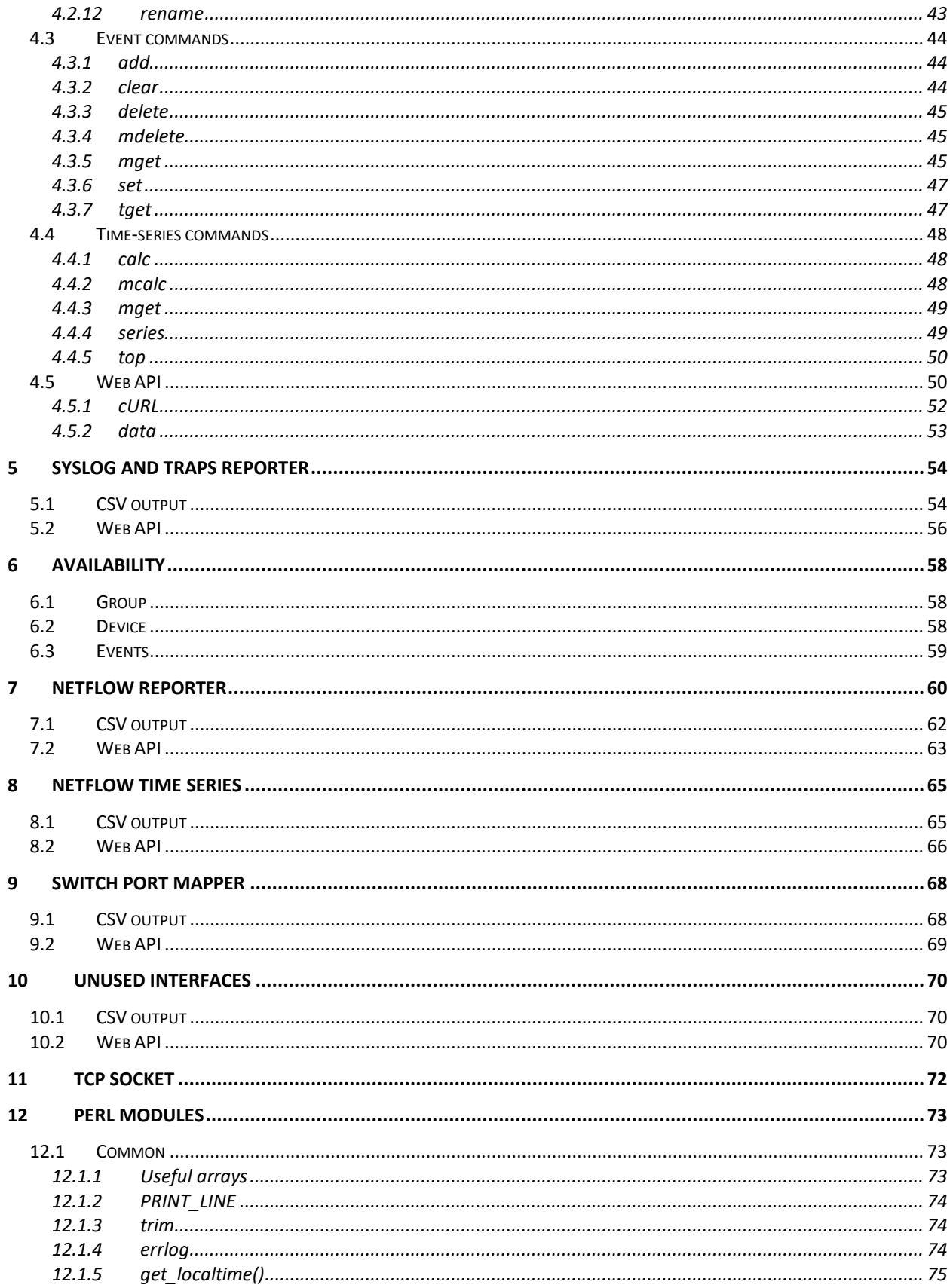

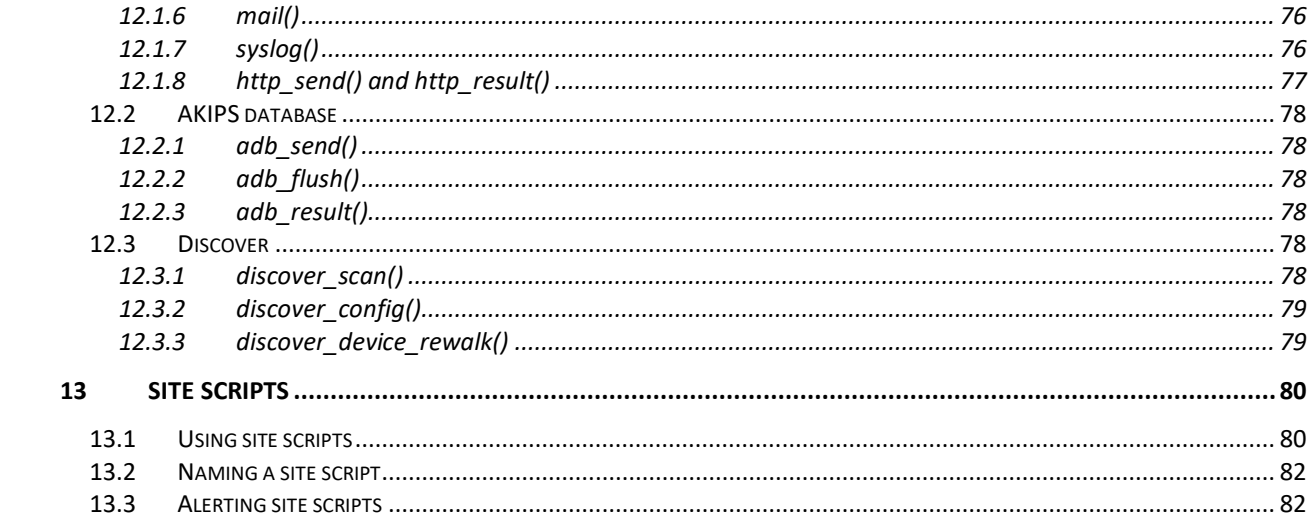

# <span id="page-5-0"></span>**1 About this guide**

The AKIPS API reference guide assists users of API code in AKIPS Network Monitoring Software.

The following **Abbreviations** (see [1.1\),](#page-5-1) **Text conventions** (see [1.2\)](#page-5-1) and **Syntax** (see [1.3\) a](#page-6-0)re used throughout AKIPS' guides.

## <span id="page-5-1"></span>**1.1 Text conventions**

Menu options are in **bold**.

E.g. Go to Admin > System > System Settings

**Bold** is also used for emphasis or clarity.

E.g. The **backup server** must have double the disk space of the **production server.** 

Links to other parts of this guide are shown as red boxes.

E.g. The following **Abbreviations** (see [1.1\),](#page-5-1) **Text conventions** (see [1.2\)](#page-5-1) and **Syntax** (see [1.3\) a](#page-6-0)re used throughout AKIPS' guides.

Websites and email addresses are in blue.

E.g. [https://www.akips.com](https://www.akips.com/)

Code is in monospace.

Further: Command syntax is in red monospace.

E.g. {ddd} {hh:mm} to {hh:mm}

Input (by the user) is in blue monospace.

E.g. tf dump last7d

Output (by AKIPS) is in cyan monospace.

E.g. cisco-74-1-1 sys ip4addr =  $10.74.1.1$ 

# <span id="page-6-0"></span>**1.2 Syntax**

Syntax may be presented in this guide across multiple lines due to layout constraints. When using AKIPS, you will need to run commands in a single line.

Parameters (fields expecting a substituted value) are contained within  $\{\}$  (braces).

E.g. {type} {value}

Optional parameters are contained within [ ] (square brackets).

E.g. [index,{description}]

Optional parameters may be nested.

 E.g. mlist {type} [{parent regex} [{child regex} [{attribute regex}]]]

For values separated by a  $|$  (pipe), choose one option only.

E.g. [any|all|not group {group name} ...]

Multiple parameters will have an ... (ellipsis).

E.g. not group {group name} ...

# <span id="page-7-0"></span>**2 AKIPS API**

# <span id="page-7-1"></span>**2.1 Test environment**

AKIPS recommends that you test all API code in a test environment. Email [keys@akips.com t](mailto:keys@akips.com)o request a licence. Refer to the 'AKIPS licence' chapter in the AKIPS Install & upgrade guide. To view the video AKIPS licence, visit<https://vimeo.com/manage/videos/514080623>

Before you execute code in your production environment, ensure that you have a current backup.

Refer to the AKIPS Backup & restore guide.

## <span id="page-7-2"></span>**2.2 Command console**

### **Warning: for expert use only.**

Only admin users may access the command console.

## **To use the command console:**

Go to Admin > API > Command Console.

To run commands:

In the text field, enter your command/s.

Click **Run Commands**

To view your command history:

Click **History**.

# <span id="page-8-0"></span>**2.3 Regex**

Regex syntax depends on its underlying language (C, Perl, Java, JavaScript, Python, etc), which is responsible for compiling and executing the expression.

AKIPS is written in C and Perl, with a small amount of JavaScript.

All of our C programs are compatible with the PCRE library.

AKIPS API requires that:

- all regex strings be enclosed within  $/ /$  (forward slashes)
- regex that contains spaces also be enclosed within " " (double quotation marks).

To negate regex, use the following syntax:

### /!{regex}/

Be precise with your syntax so that it performs quickly and efficiently.

E.g. /^NewYork-Router/ is faster than /NewYork-Router/ because it specifies that the start of the match must begin with NewYork-Router.

For more information on regex, refer to Regular Expressions Cookbook (Goyvaerts & Levithan, 2012).

# <span id="page-9-0"></span>**2.4 Time filters**

AKIPS uses syntax for time filters in:

- reports and graphs
- threshold, alerting and availability rules.

AKIPS defines a week as 00:00:00 on Sunday to 23:59:59 on Saturday.

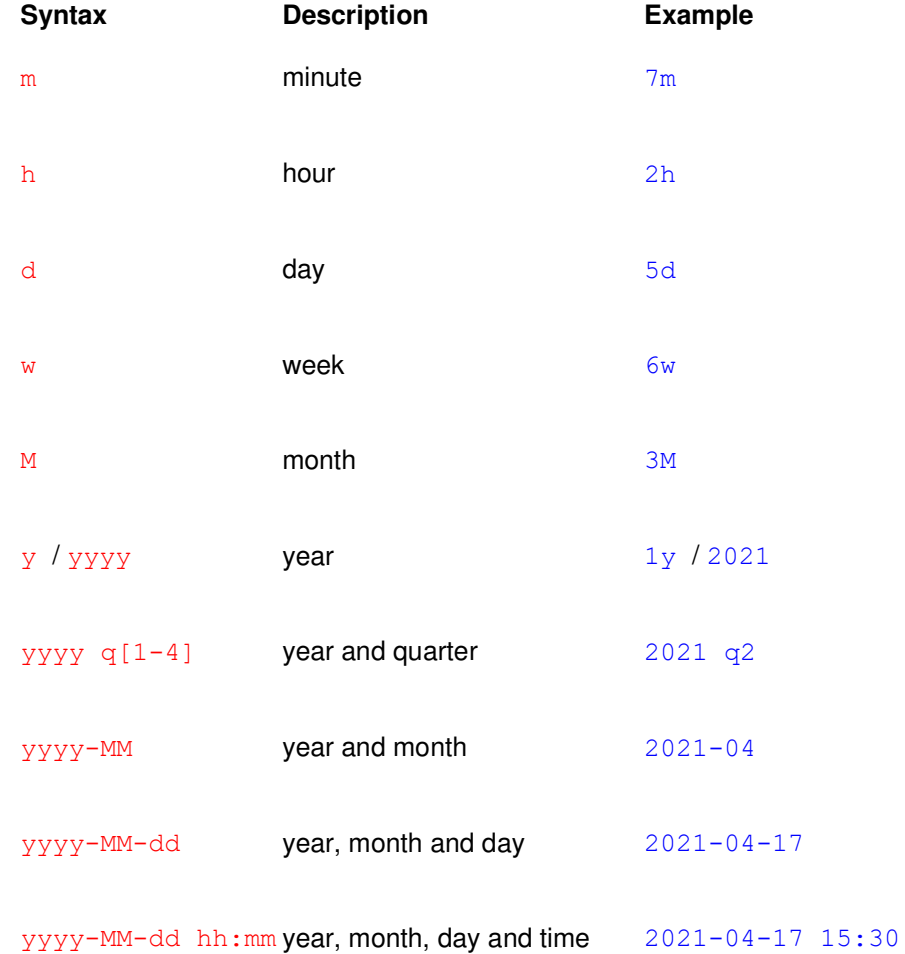

#### Use the following syntax:

{positive integer}{m h d w M y}

- {ddd} {hh:mm} to {hh:mm}
- {ddd} {hh:mm} to {ddd} {hh:mm}
- {ddd} to {ddd} {hh:mm} to {hh:mm}

```
AKIPS API
```
not {ddd} {hh:mm} to {hh:mm} not {ddd} {hh:mm} to {ddd} {hh:mm} not {ddd} to {ddd} {hh:mm} to {hh:mm} thishour lasthour today yesterday thisweek lastweek thismonth lastmonth thisyear lastyear last{duration} from yyyy to yyyy from yyyy-mm to yyyy-mm from yyyy-mm-dd to yyyy-mm-dd from yyyy-mm-dd hh:mm to yyyy-mm-dd hh:mm from yyyy for {duration} from yyyy-mm for {duration} from yyyy-mm-dd for {duration} from yyyy-mm-dd hh:mm for {duration} from {timestamp} to {timestamp} from {point in time} to {point in time} from {point in time} to {point in time} [+- duration] from {point in time} [+- duration] to {point in time} [+- duration]

```
AKIPS API
```
now

startoflastminute

endoflastminute

startofthisminute

endofthisminute

startoflasthour

endoflasthour

startofthishour

endofthishour

startofyesterday

endofyesterday

startoftoday

endoftoday

startoflastweek

endoflastweek

startofthisweek

endofthisweek

startoflastmonth

endoflastmonth

startofthismonth

endofthismonth

startoflastyear

endoflastyear

startofthisyear

endofthisyear

## <span id="page-12-0"></span>**2.4.1 tf pairs and tf span**

The  $tf$  pairs command will display a series of start, end pairs which indicate valid time ranges within the time filter.

The human readable form of this is shown in the  $tf$  dump command. tf dump "lastweek; mon to fri 8:00 to 17:00" tf pairs "lastweek; mon to fri 8:00 to 17:00" The tf span command displays the total span of the time filter. tf dump "lastweek; mon to fri 8:00 to 17:00" tf span "lastweek; mon to fri 8:00 to 17:00"

## **Examples**

The past 30 minutes:

tf dump last30m

span 2021-03-06 09:20:50 to 2021-03-06 09:50:50

The past 24 hours:

tf dump last24h

span 2021-03-05 10:05:56 to 2021-03-06 10:05:56

The previous day (until midnight this morning):

tf dump last1d

span 2021-03-06 00:00:00 to 2021-03-06 23:59:59

The previous seven days (until midnight this morning):

tf dump last7d

span 2021-02-28 00:00:00 to 2021-03-06 23:59:59

#### During business hours for the past week:

tf dump "lastweek; mon to fri 8:00 to 17:00"

span 2021-02-24 00:00:00 to 2021-03-02 23:59:59 include 2021-02-25 08:00:00 to 2021-02-25 17:00:00 include 2021-02-26 08:00:00 to 2021-02-26 17:00:00 include 2021-02-27 08:00:00 to 2021-02-27 17:00:00 include 2021-02-28 08:00:00 to 2021-02-28 17:00:00 include 2021-03-01 08:00:00 to 2021-03-01 17:00:00

During trading hours (with Thursday-evening trading) for the past week:

tf dump "lastweek; mon to fri 8:00 to 17:00; thu 8:00 to 21:00" span 2021-02-24 00:00:00 to 2021-03-02 23:59:59 include 2021-02-25 08:00:00 to 2021-02-25 17:00:00 include 2021-02-26 08:00:00 to 2021-02-26 17:00:00 include 2021-02-27 08:00:00 to 2021-02-27 17:00:00 include 2021-02-28 08:00:00 to 2021-02-28 21:00:00 include 2021-03-01 08:00:00 to 2021-03-01 17:00:00

Outside trading hours (with Saturday-morning trading) for the past week:

tf dump "lastweek; not mon to fri 8:00 to 17:00; not sat 8:00 to 12:00"

```
span 2021-02-24 00:00:00 to 2021-03-02 23:59:59
include 2021-02-24 00:00:00 to 2021-02-25 08:00:00
include 2021-02-25 17:00:00 to 2021-02-26 08:00:00
include 2021-02-26 17:00:00 to 2021-02-27 08:00:00
include 2021-02-27 17:00:00 to 2021-02-28 08:00:00
include 2021-02-28 17:00:00 to 2021-03-01 08:00:00
include 2021-03-01 17:00:00 to 2021-03-02 08:00:00
include 2021-03-02 12:00:00 to 2021-03-02 23:59:59
```
#### During business hours in the first quarter of 2021:

tf dump "2021 q1; mon to fri 8:00 to 17:00"

span 2021-01-01 00:00:00 to 2021-03-31 23:59:59 include 2021-01-01 08:00:00 to 2021-01-01 17:00:00 include 2021-01-02 08:00:00 to 2021-01-02 17:00:00 include 2021-01-03 08:00:00 to 2021-01-03 17:00:00 ... include 2021-03-28 08:00:00 to 2021-03-28 17:00:00 include 2021-03-29 08:00:00 to 2021-03-29 17:00:00

#### The past 30 minutes:

tf dump "from now - 1h to now - 30m"

span 2021-03-06 09:30:58 to 2021-03-06 10:00:58

#### Today until now:

tf dump "from startoftoday to now"

span 2021-03-06 00:00:00 to 2021-03-06 10:33:13

Business hours on 1 February 2021:

tf dump "2021-02-01 8:00 to 17:00"

span 2021-02-01 08:00:00 to 2021-02-01 17:00:00

#### After business hours on 1 February 2021:

tf dump "from 2021-02-01 18:00 to 2021-02-02 06:00"

span 2021-02-01 18:00:00 to 2021-02-02 06:00:00

The first two months of 2021:

tf dump "from 2021 for 2M"

span 2021-01-01 00:00:00 to 2021-03-01 00:00:00

Yesterday from midday for three hours:

tf dump "from startofyesterday + 12h to startofyesterday + 15h"

span 2021-03-05 12:00:00 to 2021-03-05 15:00:00

## <span id="page-14-0"></span>**2.4.2 tf check**

The  $tf$  check command will display either 1 (true) or  $0$  (false) depending on whether the given point in time (Unix epoch time) is within the time filter.

Use the following syntax:

tf check {point in time} "{time filter}"

#### **Examples**

```
tf check 1594771234 "from 2020-07-05 to 2020-07-11"
0
ok: tf check 1594771234 "from 2020-07-05 to 2020-07-11"
tf check 1594771234 "from 2020-07-12 to 2020-07-18"
1
ok: tf check 1594771234 "from 2020-07-12 to 2020-07-18"
```
## <span id="page-14-1"></span>**2.5 IP address filters**

You can use IP address filters throughout AKIPS. Use the following syntax:

```
{address}/{mask}
{address}.*
{address}[{range}]
{address}[{range}]/{mask}
{address}[{range}].*
```
## **Examples**

A single IPv4 address:

10.1.1.50

10.1.1.50

All addresses in a single logical network (i.e. with a specified 24-bit prefix):

10.0.0.0/24 10.0.0.\* 10.0.0.0 10.0.0.1 ... 10.0.0.254 10.0.0.255

A host ID in a range of 256 logical networks (within a specified range of 256 concurrent 24-bit blocks):

10.0.0-255.1 10.0.\*.1 10.0.0.1 10.0.1.1 10.0.2.1 ... 10.0.255.1

A single IPv6 address:

fd00:10:1:1::1 fd00:10:1:1::1 Two hundred and fifty-six IPv6 addresses in a single logical network:

```
fd00:10:1:1::0-ff
fd00:10:1:1::0
fd00:10:1:1::1
... fd00:10:1:1::fe
fd00:10:1:1::ff
```
A host ID in a range of 50 logical networks:

fd00:10:1:1-50:1

fd00:10:1:1::1 fd00:10:1:2::1 ... fd00:10:1:50::1

# <span id="page-17-0"></span>**3 Database overview**

## <span id="page-17-1"></span>**3.1 Entities**

The ADB architecture defines three levels of entities:

- parents (see [3.1.1\)](#page-18-2)
- childs (see [3.1.2\)](#page-18-3)
- attributes (see [3.1.3\).](#page-19-2)

You must create entities in the following order:

- create the **parent** before you add a **child**
- create the **child** before you add an **attribute**.

Each entity must have a type, which you cannot change once created.

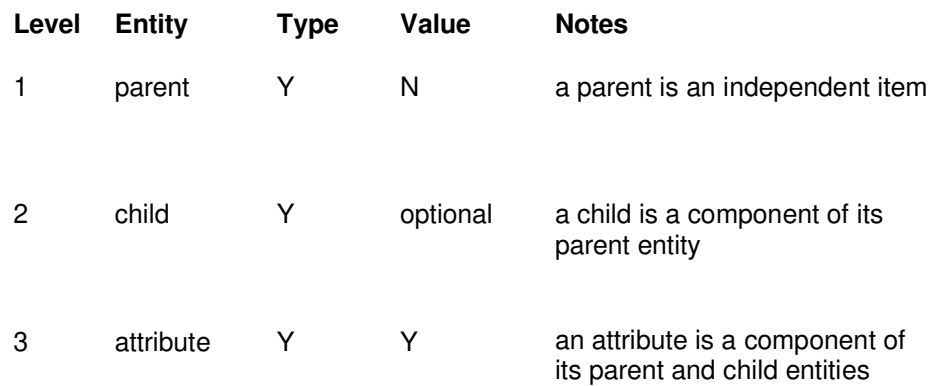

## **Example**

To measure the flow of traffic (by counting the number of incoming bytes, or InOctets) for a particular router:

- the parent is a device
- the child is an interface
- the attribute is a counter.

You could define it as:

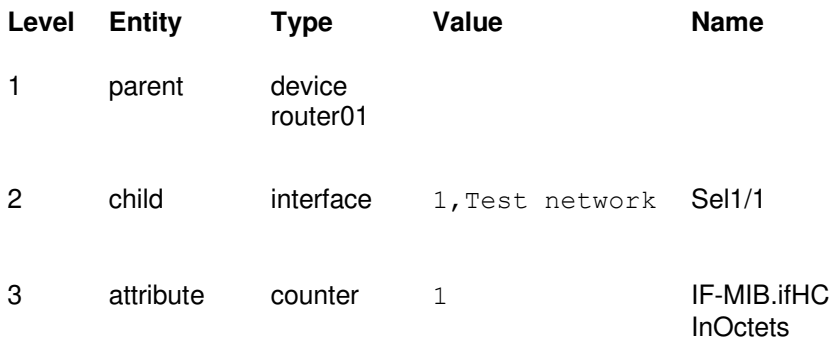

## <span id="page-18-2"></span><span id="page-18-0"></span>**3.1.1 Level 1: parent**

Parent types:

- parent (generic)
- device
- user
- <span id="page-18-1"></span>• report.

## <span id="page-18-3"></span>**3.1.2 Level 2: child**

Child types:

- child (generic)
- interface
- ipsla
- memory
- processor
- storage
- system
- temperature.

A child may optionally have a value in the format of index,[description]

E.g. a child, Fa0/1, may be assigned a value of 1,Link to server:

- 1 is the ifIndex of the interface in ifTable
- Link to server is the ifAlias.

## <span id="page-19-2"></span><span id="page-19-0"></span>**3.1.3 Level 3: attribute**

Attribute types:

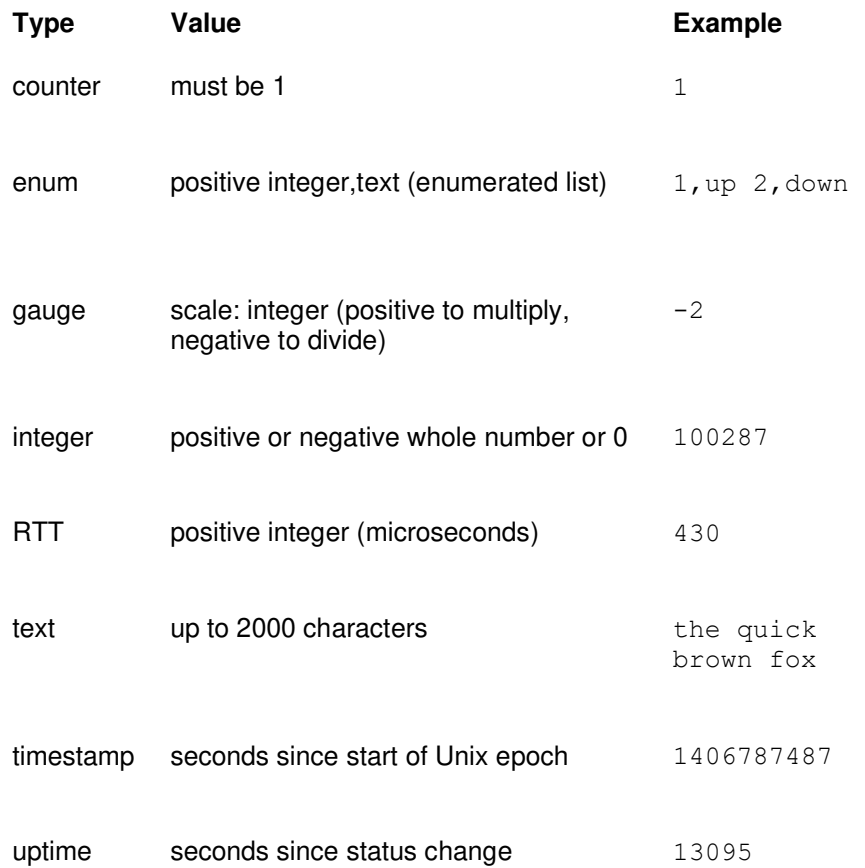

## <span id="page-19-1"></span>**3.1.4 Virtual attributes**

AKIPS doesn't poll virtual attributes but instead meaningfully interprets the data. E.g. ifutil is the in-rate divided by the interface speed.

Virtual attribute types:

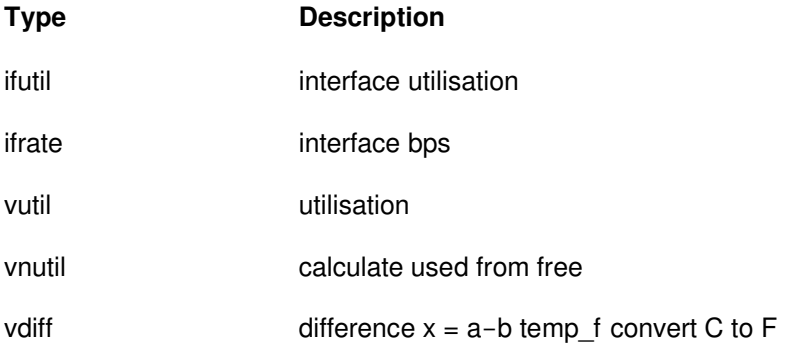

# <span id="page-20-0"></span>**3.2 Groups**

When you create a group, specify the group type. You can assign an entity only to a group with the same type.

A child inherits group assignments from its parent.

An attribute inherits group assignments from both its child and parent.

## <span id="page-20-1"></span>**3.2.1 Super groups**

Use super groups (groups of groups) to create a hierarchy of your network.

You cannot assign an entity directly to a super group. You can assign only a group to a super group.

## **Example**

Assign a **router** on **floor 1** of **building A** to both:

- floor 1 group
- building A router group.

Further assign the **building A router** group to both:

- **building A** super group
- **router** super group.

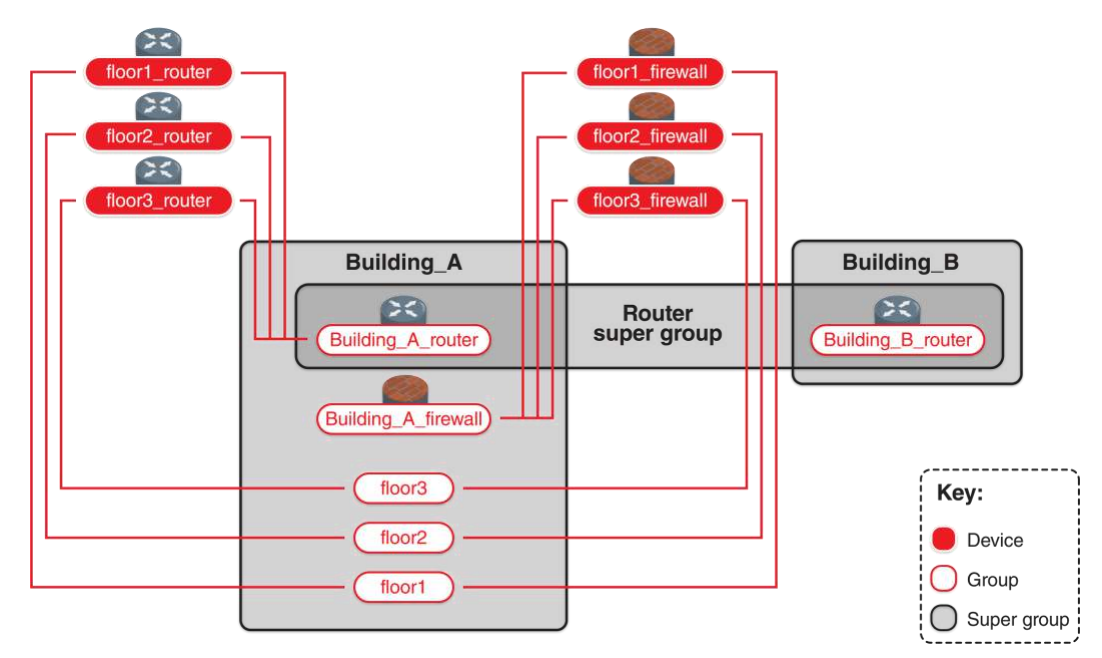

Graphic 49a. Mapping a hierarchy of groups and super groups

## **Edit a super group:**

Go to **Admin > Grouping > Manual Grouping**.

## Click **Super Groups**.

Select the relevant super group.

## **Change the super group's name:**

Overtype the name.

Click **Rename**.

## **Edit the super group's configuration:**

Click **Edit**.

Select or deselect the relevant checkboxes

#### **Delete the super group:**

### Click **Delete**.

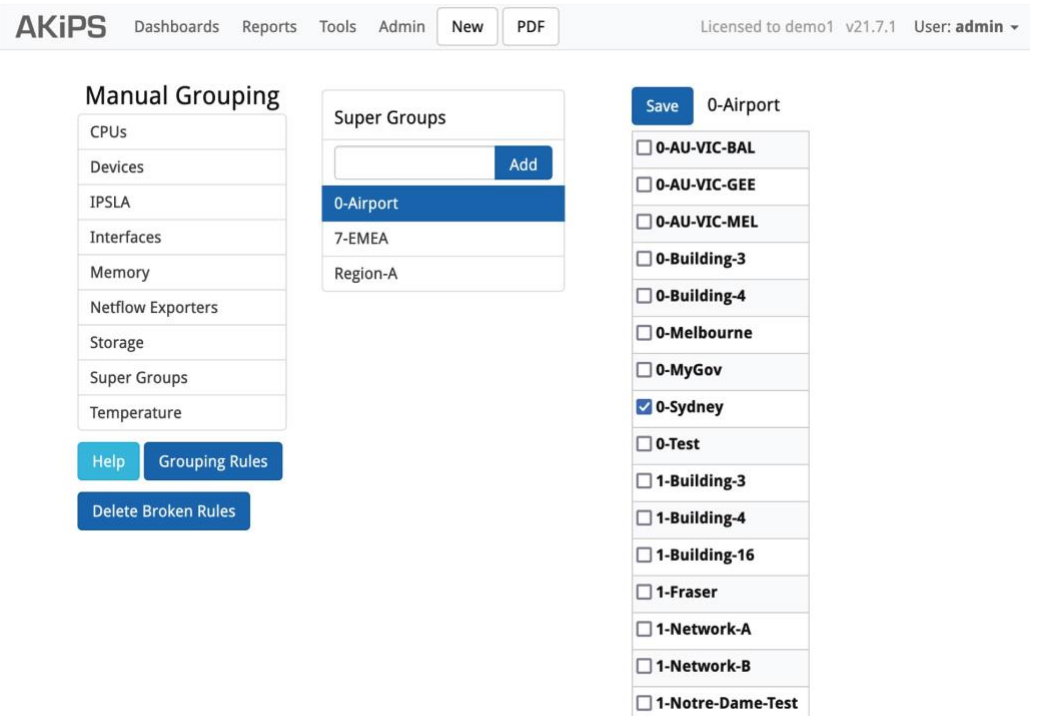

Graphic 49. E*diting a super group's configuration*

## <span id="page-22-0"></span>**3.2.2 Configuring groups**

Use the web API to manually:

- add or delete a group or super group
- assign an entity to a group
- assign a group to a super group
- remove an entity from a group
- remove a group from a super group.

### **Examples**

**CPU**

Add a group:

```
curl -s "http://{server}/api-script?password={pwd};
function=web_manual_grouping;type=processor;group={group_name}; mode=add"
```
#### Assign an entity to a group:

```
curl -s "http://{server}/api-script?password={pwd};
function=web_manual_grouping;type=processor;group={group_name};
mode=assign; \overline{\text{device}}={device_name}; child={child_name}"
```
Remove an entity from a group:

```
curl -s "http://{server}/api-script?password={pwd};
function=web_manual_grouping;type=processor;group={group_name};
mode=clear;device={device_name};child={child_name}"
```
Delete a group:

```
curl -s "http://{server}/api-script?password={pwd};
function=web_manual_grouping;type=processor;group={group_name}; mode=delete"
```
**Device** 

Add a group:

```
curl -s "http://{server}/api-script?password={pwd};
function=web_manual_grouping;type=device;group={group_name}; mode=add"
```
Assign an entity to a group:

```
curl -s "http://{server}/api-script?password={pwd};
function=web_manual_grouping;type=device;group={group_name};
mode=assign;device={device_name}"
```
Remove an entity from a group:

```
curl -s "http://{server}/api-script?password={pwd}; 
function=web manual grouping;type=device;group={group name};
mode=clear;device={device_name}"
```
Delete a group:

```
curl -s "http://{server}/api-script?password={pwd};
function=web_manual_grouping;type=device;group={group name}; mode=delete"
```
#### **IPSLA**

Add a group:

```
curl -s "http://{server}/api-script?password={pwd};
function=web_manual_grouping;type=ipsla;group={group_name};
mode=add"
```
#### Assign an entity to a group:

```
curl -s "http://{server}/api-script?password={pwd};
function=web manual grouping;type=ipsla;group={group name};
mode=assign; \overline{\text{device}}={device name}; child={child name}"
```
#### Remove an entity from a group:

```
curl -s "http://{server}/api-script?password={pwd};
function=web_manual_grouping;type=ipsla;group={group_name};
mode=clear; device={device_name}; child={child_name}"
```
#### Delete a group:

```
curl -s "http://{server}/api-script?password={pwd};
function=web manual grouping;type=ipsla;group={group name}; mode=delete"
```
#### **Interface**

Add a group:

```
curl -s "http://{server}/api-script?password={pwd};
function=web_manual_grouping;type=interface;group={group_name}; mode=add"
```
#### Assign an entity to a group:

```
curl -s "http://{server}/api-script?password={pwd};
function=web_manual_grouping;type=interface;group={group_name};
mode=assign; \overline{\text{device}}={device name}; child={child name}"
```
#### Remove an entity from a group:

```
curl -s "http://{server}/api-script?password={pwd};
function=web_manual_grouping;type=interface;group={group_name};
mode=clear;device={device_name};child={child_name}"
```
#### Delete a group:

```
curl -s "http://{server}/api-script?password={pwd};
function=web_manual_grouping;type=interface;group={group_name}; mode=delete
```
#### **Memory**

#### Add a group:

```
curl -s "http://{server}/api-script?password={pwd};
function=web_manual_grouping;type=memory;group={group_name}; mode=add"
```
#### Assign an entity to a group:

```
curl -s "http://{server}/api-script?password={pwd};
function=web_manual_grouping;type=memory;group={group_name};
mode = \text{assign}, \overline{device} = \{\text{device name}\}; \text{child} = \{\text{child name}\}"
```
#### Remove an entity from a group:

```
curl -s "http://{server}/api-script?password={pwd};
function=web_manual_grouping;type=memory;group={group_name};
mode=clear;device={device name};child={child name}"
```
#### Delete a group:

```
curl -s "http://{server}/api-script?password={pwd};
function=web manual grouping;type=memory;group={group name}; mode=delete"
```
#### **NetFlow**

Add a group:

```
curl -s "http://{server}/api-script?password={pwd};
function=web manual grouping;type=flow;group={group name};
mode=add"
```
Assign an entity to a group:

curl -s **Error! Hyperlink reference not valid.**

Remove an entity from a group:

```
curl -s "http://{server}/api-script?password={pwd};
function=web manual grouping;type=flow;group={group name};
mode = clear; device = {device name}; child={child_name}"
```
Delete a group:

```
curl -s "http://{server}/api-script?password={pwd};
function=web_manual_grouping;type=flow;group={group_name}; mode=delete"
```
#### **Storage**

Add a group:

```
curl -s "http://{server}/api-script?password={pwd};
function=web_manual_grouping;type=storage;group={group_name}; mode=add"
```
#### Assign an entity to a group:

```
curl -s "http://{server}/api-script?password={pwd};
function=web_manual_grouping;type=storage;group={group_name};
mode=assign; \overline{\text{device}}={device name}; child={child name}"
```
#### Remove an entity from a group:

```
curl -s "http://{server}/api-script?password={pwd};
function=web manual grouping;type=storage;group={group name};
mode=clear;device={device name};child={child name}"
```
Delete a group:

```
curl -s "http://{server}/api-script?password={pwd};
function=web_manual_grouping;type=storage;group={group_name}; mode=delete"
```
#### **Super group**

Add a super group:

```
curl -s "http://{server}/api-script?password={pwd};
function=web manual grouping;type=super; group={super_group_name};mode=add"
```
Assign a group to a super group:

```
curl -s "http://{server}/api-script?password={pwd};
function=web_manual_grouping;type=group;group={group name};
mode=assign;device={group_name}"
```
Remove a group from a super group:

```
curl -s "http://{server}/api-script?password={pwd};
function=web_manual_grouping;type=group;group={group name};
mode=clear;device={group_name}"
```
Delete a super group:

```
curl -s "http://{server}/api-script?password={pwd};
function=web_manual_grouping;type=super; 
group={super group name};mode=delete"
```
#### **Temperature**

Add a group:

```
curl -s "http://{server}/api-script?password={pwd};
function=web manual grouping;type=temperature;
group={group<sup>_</sup>name};mode=add"
```
Assign an entity to a group:

```
curl -s "http://{server}/api-script?password={pwd};
function=web_manual_grouping;type=temperature; 
group={group_name};mode=assign;device={device name}; child={child name}"
```
Remove an entity from a group:

```
curl -s "http://{server}/api-script?password={pwd};
function=web_manual_grouping;type=temperature; 
group={group_name};mode=clear;device={device_name}; child={child_name}"
```
Delete a group:

```
curl -s "http://{server}/api-script?password={pwd};
function=web_manual_grouping;type=temperature; 
group={group name}; mode=delete"
```
## <span id="page-26-0"></span>**3.3 Events records**

AKIPS stores events records in chronologically ordered blocks.

After 72 hours, AKIPS compresses and archives events records. You will not be able to edit or delete these.

Events records may include:

- enumeration changes
- uptime resets
- threshold events.

Each record in the events database includes:

- event time (epoch timestamp)
- entity (parent, child or attribute)
- flags (critical, enum, threshold and uptime)

• value.

## **To view enumeration and uptime attributes:**

## **Go to Admin > Alerting > Status Alerts.**

Scroll down the right-hand side of the page to find the table of Status Attributes.

## **To view threshold attributes:**

## **Go to Admin > Alerting > Threshold Alerts.**

Scroll down the right-hand side of the page to find the table of Threshold Attributes.

## <span id="page-27-0"></span>**3.4 Time series**

The features for time series include:

- three years of historical data
- 60-second values (no rollups or averages of stored data)
- 30-day blocks.

Rolling averages are available for the past five minutes to 30 days. Time-series data types are:

- counters
- gauges
- RTT (microseconds).

# <span id="page-28-0"></span>**4 Config and events**

## <span id="page-28-1"></span>**4.1 Entity commands**

### <span id="page-28-2"></span>**4.1.1 add**

Use the add command to create a new entity.If the entity already exists, AKIPS will update it. You cannot change an entity's type once created. Use the following syntax:

```
add {type} {parent name}
add {type} {parent name} {child name} = [{index,[description]}] 
add {type} {parent name} {child name} {attribute name}
[= \{value\}]
```
## **Examples**

Add a router with an interface:

```
add device Router1
add system Router1 sys = 0
add text Router1 sys SNMPv2-MIB.sysName = "Router1.akips.com" 
add text Router1 sys SNMPv2-MIB.sysLocation = "Test Rack"
add text Router1 sys SNMPv2-MIB.sysDesc = "Cisco IOS 7200 
Version 12.4(9) T RELEASE (fc1)"
add text Router1 sys SNMPv2-MIB.sysContact = "AKIPS developers" 
add uptime Router1 sys SNMPv2-MIB.sysUpTime = 1432703430
add text Router1 sys ip4addr = 10.1.8.250add text Router1 sys ip6addr = fd00:10:1:8::250add system Router1 ping4 = "4, 10.1.8.4"add rtt Router1 ping4 PING.icmpRtt 
add counter Router1 ping4 PING.icmpDup
add counter Router1 ping4 PING.icmpLost
add enum Router1 ping4 PING.icmpState = 2, up
add system Router1 ping6 = "6, fd00:10:1:8::250" add rtt Router1 ping6 PING.icmpRtt
add counter Router1 ping6 PING.icmpDup
```

```
add counter Router1 ping6 PING.icmpLost 
add enum Router1 ping6 PING.icmpState
add interface Router1 Fa0/0 = "1, Link to remote site"
 add integer Router1 Fa0/0 IF-MIB.ifSpeed = 1000000000
add text Router1 Fa0/0 IF-MIB.ifAlias = "Link to remote site" 
add counter Router1 Fa0/0 IF-MIB.ifHCInOctets = 1
add counter Router1 Fa0/0 IF-MIB.ifHCOutOctets = 1 
add enum Router1 Fa0/0 IF-MIB.ifAdminStatus = 1, up
add enum Router1 Fa0/0 IF-MIB.ifOperStatus = 1, up
add counter Router1 Fa0/0 IF-MIB.ifHCInBroadcastPkts = 1add counter Router1 Fa0/0 IF-MIB.ifHCOutBroadcast Pkts = 1 
add counter Router1 Fa0/0 IF-MIB.ifHCInMulticastPkts = 1 
add counter Router1 Fa0/0 IF-MIB.ifHCOutMulticast Pkts = 1
```
#### Add some custom entries for asset information:

```
add child Router1 asset
add text Router1 asset serial_number = 123456789 
add text Router1 asset purchase date = 2017/05/02add integer Router1 asset purchase_cost = 12013
```
#### <span id="page-29-0"></span>**4.1.2 delete**

Use the delete command to remove a single entity, including all of its childs and attributes.

Use the following syntax:

delete {type} {parent name} [[{child name}] {attribute name}]

## **Examples**

Delete a device:

delete device CoreRouter12

Delete a child:

delete interface CoreRouter1 Fa0/03

Delete an attribute:

delete integer CoreRouter1 Fa0/0 IF-MIB.ifSpeed

## <span id="page-30-0"></span>**4.1.3 get**

Use the get command to return the value assigned to a child or attribute. Use the following syntax:

get {parent name} {child name} [{attribute name}]

### **Examples**

Get the value for an interface:

get swt250 Fa0/1 10001,Link to swt2512

Get the value for an attribute:

```
get swt250 sys SNMPv2-MIB.sysLocation 
Test room
```
The get command for an attribute with a type of uptime returns two values separated by a comma:

- 1. when the value was reset to zero (epoch timestamp)
- 2. when the attribute value was last updated (epoch timestamp).

### **Example**

get swt250 sys SNMPv2-MIB.sysUpTime

1427283250,1433815768

The get command for an attribute with a type of enum returns five values separated by commas:

- 1. list number (from MIB)
- 2. text value (from MIB)
- 3. time created (epoch timestamp)
- 4. time modified (epoch timestamp)
- 5. child description.

## **Example**

get swt250 Fa0/1 IF-MIB.ifOperStatus

1,up,1431579447,1431579447,link to swt251

## <span id="page-31-0"></span>**4.1.4 mdelete**

Use the mdelete command to remove several entities at once. You can test your selection first with mget (see [4.1.5\).](#page-31-2) 

```
You can use regex to precisely target the entities. 
Use the following syntax:
```

```
mdelete {type} {parent regex} [{child regex} 
[{attribute regex}]]
```
## **Examples**

Delete all devices (We do not recommend this!):

mdelete device \*

Delete all devices in a group:

mdelete device \* any group testlab

Delete all IF-MIB attributes:

mdelete \* CoreRouter1 Fa0/0 /IF-MIB/

Delete all ipsla entities for a device:

```
mdelete * Corerouter1 /ipsla/
```
## <span id="page-31-2"></span><span id="page-31-1"></span>**4.1.5 mget**

Use the mget command to retrieve large amounts of configuration information.

Use the following syntax:

mget {type}

## **Examples**

```
mget device mget user mget interface mget processor 
 mget system
```

```
You can also add regex. 
Use the following syntax: 
[{parent regex} [{child regex} [{attribute regex}]]]
[value {text|/regex/|integer|ipaddr}] [profile {profile name}] [any|all|not 
group {group name} ...
```
The format of the return values depends on which entity (parent, child or attribute) you request.

If you request a parent then the type must be a parent or a wildcard, e.g.

```
mget * /^nyc-.*-rtr/ mget device *
mget user *
```
If you request a child then the type must be a child or a wildcard, e.g.

```
mget * swt250 /^Fa/ mget system swt250 * mget interface * *
mget interface * /^Fa0/1/
```
If you request an attribute then the type must be an attribute or a wildcard, e.g.

```
mget * swt250 * *
```
mget counter swt250 Fa0/1 /IF-MIB/

### **Examples**

Retrieve the entire configuration for a single device:

mget \* swt250 \* \*

Retrieve the sysName for each device:

```
mget text * * SNMPv2-MIB.sysName
```

```
Atlanta-ro sys SNMPv2-MIB.sysName = Atlanta-ro.akips.com Baltimore-ro sys 
SNMPv2-MIB.sysName = Baltimore-ro.akips.com Boston-ro sys SNMPv2-MIB.sysName 
= Boston-ro.akips.com 
Charlotte-ro sys SNMPv2-MIB.sysName = Charlotte-ro.akips.com cisco-74-1-1 sys 
SNMPv2-MIB.sysName = cisco-74-1-1
```
Retrieve all IF-MIB objects for a single interface:

```
mget * swt250 Fa0/1 /^IF-MIB.*/swt250 Fa0/1 IF-MIB.ifAdminStatus = 1,up,1434416774,1434416774 
swt250 Fa0/1 IF-MIB.ifAlias = Link to swt251
swt250 Fa0/1 IF-MIB.ifDescr = FastEthernet0/1
swt250 Fa0/1 IF-MIB.ifDuplex = 3,fullDuplex,1434416774,1434416774
swt250 Fa0/1 IF-MIB.ifHCInBroadcastPkts = 1
```
Retrieve the IPv4/6 addresses for each device:

```
mget text * sys /ip.addr/
Atlanta-ro sys ip4addr = 10.4.26.1Atlanta-ro sys ip6addr = fd00:10:4:26::1 Baltimore-ro sys ip4addr = 10.4.22.1Baltimore-ro sys ip6addr = f d00:10:4:22:1 Boston-ro sys ip4addr = 10.4.23.1Boston-ro sys ip6addr = fd00:10:4:23::1...
```
### **Case study**

A customer used the mget command to obtain the serial numbers of all devices on his network, including their access points:

```
mget * * * /serial/
```
#### <span id="page-33-0"></span>**4.1.6 mlist**

Use the mlist command to retrieve a list of matching entities.

Unlike the mget command, the output does not contain any entity values. Use the following syntax:

```
mlist {type} [{parent regex} [{child regex} [{attribute regex}]]] 
[value {text|/regex/|integer|ipaddr}] [profile {profile name}] [any|all|not 
group {group name} ...
```
#### **Examples**

Retrieve a list of all interfaces on a device:

```
mlist interface swt250 * swt250 Fa0/1
swt250 Fa0/10 swt250 Fa0/11 swt250 Fa0/12 swt250 Fa0/16
...
```

```
Retrieve a list of interface attributes on a device with the type counter: 
mlist counter swt250 * /^IF-MIB./
swt250 Fa0/1 IF-MIB.ifHCInBroadcastPkts swt250 Fa0/1 IF-
MIB.ifHCInMulticastPkts swt250 Fa0/1 IF-MIB.ifHCInOctets swt250 Fa0/1 IF-
MIB.ifHCInUcastPkts
swt250 Fa0/1 IF-MIB.ifHCOutBroadcastPkts swt250 Fa0/1 IF-
MIB.ifHCOutMulticastPkts swt250 Fa0/1 IF-MIB.ifHCOutOctets swt250 Fa0/1 IF-
MIB.ifHCOutUcastPkts swt250 Fa0/1 IF-MIB.ifInDiscards
swt250 Fa0/1 IF-MIB.ifInErrors
...
```
Retrieve a list of enumerated attribute types configured for a device:

```
mlist enum swt250 * *
swt250 cstack.1 CISCO-STACK-MIB.moduleStandbyStatus swt250 cstack.1 CISCO-
STACK-MIB.moduleStatus swt250 Fa0/1 IF-MIB.ifAdminStatus
swt250 Fa0/1 IF-MIB.ifDuplex swt250 Fa0/1 IF-MIB.ifOperStatus swt250 Fa0/1 
IF-MIB.ifType
swt250 Fa0/10 IF-MIB.ifAdminStatus
...
```
## <span id="page-33-1"></span>**4.1.7 mtype**

Use the mtype command to retrieve a list of matching entities.

Unlike the mget command, the output contains entity types, not values. Use the following syntax:

```
mtype {type} [{parent regex} [{child regex} [{attribute regex}]]] [value 
{text|/regex/|integer|ipaddr}] [profile {profile name}] [any|all|not group 
{group name} ...]
```
#### **Examples**

Retrieve a list of childs for a device:

```
mtype * swt250 *
swt250 cpu.1 processor swt250 cstack.1 child swt250 Fa0/1 interface
...
swt250 Gi0/1 interface swt250 Gi0/2 interface swt250 ipsla.1 ipsla swt250 
ipsla.2 ipsla swt250 ping6 system swt250 psu.1003 system swt250 ram.1 memory 
swt250 ram.2 memory swt250 sys system
```
Retrieve a list of attributes for a device:

mtype \* swt250 \* \*

```
swt250 cpu.1 CISCO-PROCESS-MIB.cpmCPUTotal1minRev gauge swt250 cstack.1 
CISCO-STACK-MIB.moduleModel text
swt250 cstack.1 CISCO-STACK-MIB.moduleStandbyStatus enum swt250 cstack.1 
CISCO-STACK-MIB.moduleStatus enum swt250 Fa0/1 IF-MIB.ifAdminStatus enum
swt250 Fa0/1 IF-MIB.ifAlias text swt250 Fa0/1 IF-MIB.ifDescr text swt250 Fa0/1 
IF-MIB.ifDuplex enum
swt250 Fa0/1 IF-MIB.ifHCInBroadcastPkts counter swt250 Fa0/1 IF-
MIB.ifHCInMulticastPkts counter
...
```
## <span id="page-34-0"></span>**4.1.8 rename**

Use the rename command to rename a parent or child. Use the following syntax: rename {type} {existing parent name} {new parent name} rename {type} {existing parent name} {existing child name} {new parent name} {new child name}

## **Examples**

Rename a device:

rename device nyc-rtr usa-nyc-rtr12

Move an interface from one device to another:

<span id="page-34-1"></span>rename interface nyc-rtr1 Se0/1 nyc-rtr2 Se0/1 **4.1.9 set**

Use the set command to update an entity's value.

Use the following syntax:

```
set {parent name} {child name} [{attribute name}] = {value}
```
### **Examples**

```
set swt250 sys SNMPv2-MIB.sysLocation = "AKIPS Test Lab" set swt250 sys 
SNMPv2-MIB.sysContact = "AKIPS developers" set swt250 sys ip4addr = 
10.1.8.250
```
## <span id="page-35-0"></span>**4.2 Group commands**

## <span id="page-35-1"></span>**4.2.1 add**

Use the add command to create a new group.

If the group already exists, AKIPS will not update it. You cannot change a group's type once created. Use the following syntax:

add {type} group {group name}

## **Examples**

Add a group:

add device group core-routers

Add an interface group:

add interface group uplinks

Add an ipsla group:

add ipsla group Jitter-tests

Add device and super groups:

```
add device group SFO-BuildingA-Fl01 add device group SFO-BuildingA-Fl02 add 
device group SFO-BuildingA-Fl03
...
```

```
add device group SFO-BuildingB-Fl01 add device group SFO-BuildingB-Fl02 add 
device group SFO-BuildingB-Fl03
...
```

```
add super group SFO-BuildingA add super group SFO-BuildingB add super group 
SFO-Campus
```
#### Add interface and super groups:

add interface group SFO-BuildingA-switch-uplinks

...

```
add super group SFO-Campus-switch-uplinks
```
You can also use the add command to create a new profile group. Use the following syntax: add profile group {group name}

### **Example**

add profile group WAN-Tech-Support

### **4.2.2 assign**

```
Use the assign command to assign groups. 
Use the following syntax: 
assign group \{ group name\} = \{ super group name\}assign {type} {parent regex} [{child regex} [{attribute regex}]] 
[value {text|integer|/regex/|ipaddr}] [profile {profile name}] [any|all|not 
group {group name} ...] = {target group} ...
```
### **Examples**

Create vendor groups and assign devices to them based on attribute values:

```
add device group Cisco add device group Extreme
assign * * sys SNMPv2-MIB.sysDescr value /Cisco/ = Cisco 
assign * * sys SNMPv2-MIB.sysDescr value /Cabletron/ = Extreme 
assign * * sys SNMPv2-MIB.sysDescr value /Enterasys/ = Extreme 
assign * * sys SNMPv2-MIB.sysDescr value /Extreme/ = Extreme
```
Put different models into groups using sysDescr:

```
add device group Cisco-3600 
add device group Cisco-3700 
add device group Cisco-7200
assign * * sys SNMPv2-MIB.sysDescr value "/Cisco IOS 3600/" =
Cisco-3600
assign * * sys SNMPv2-MIB.sysDescr value "/Cisco IOS 3700/" =
Cisco-3700
assign * * sys SNMPv2-MIB.sysDescr value "/Cisco IOS 7200/" = Cisco-7200
```
Put different models into groups using sysObjectID:

```
add device group Cisco-3600 
add device group Cisco-3700 
add device group Cisco-7200
assign * * sys SNMPv2-MIB.sysObjectID value
/CISCO-PRODUCTS-MIB.cisco36/ = Cisco-3600
assign * * sys SNMPv2-MIB.sysObjectID value
/CISCO-PRODUCTS-MIB.catalyst37xxStack/ = Cisco-3700
```
assign \* \* sys SNMPv2-MIB.sysObjectID value /CISCO-PRODUCTS-MIB.cisco72/ = Cisco-7200

Create some device groups:

add device group routers add device group switches add device group core-routers add device group regional-routers add device group core-switches add device group regional-switches

#### Create some interface groups:

```
add interface group core-links
add interface group core-switch-uplinks 
add interface group regional-links
add interface group servers
```
Assign interfaces to a group:

add interface group serial-links

assign interface  $*$  /^Se/ = serial-links27

Assign all links with a specific ifAlias to a group:

add interface group Switch-Uplinks

assign interface \* \* IF-MIB.ifAlias value /uplink/ = Switch-Uplinks

Create a group hierarchy:

```
add device group central-office-fl01
assign device /central-office-fl01-.*/ = central-office-fl01 
add device group central-office-fl02
assign device /central-office-fl02-.*/ = central-office-fl02 
add super group central-office
assign group central-office-fl01 = central-office assign group central-office-
f102 = central-offadd super group Brisbane
assign group central-office = Brisbane 
add super group Queensland
assign group Brisbane = Queensland 
add super group Australia
assign group Queensland = Australia
```
You can also use the assign command to assign a user or group to a profile group. Use the following syntax:

```
assign user {user name} = {profile name}
```
assign  $\{type\}$  group  $\{group$  regex $\}$  =  $\{profile$  name $\}$ assign group  $\{$ group regex $\}$  =  $\{$ profile name $\}$ 

### **Examples**

Allow a profile to access a device group:

assign device group Alcatel = Support

Allow a profile to access an interface group:

assign interface group ifspeed\_10G = Support

Assign a user to a location profile:

assign user  $a$ . jager = Building02

Create a profile group and allow it to access specific devices:

```
add profile group WAN-Tech-Support 
add device group WAN-Devices
assign * * sys SNMPv2-MIB.sysDescr value /Cisco/ = WAN-Devices 
add report group WAN-Reports
assign * * config vendor value /Cisco/ = WAN-Reports
 assign group WAN-Devices = WAN-Tech-Support
assign group WAN-Reports = WAN-Tech-Support
```
Create a profile group, assign a user and allow access to devices with a specific sysName:

```
add profile group Helpdesk-Profile 
assign user fred = Helpdesk-Profile 
add device group Helpdesk-Devices 
assign * /-swt|-rtr/ = Helpdesk-Devices
assign group helpdesk-devices = Helpdesk-Profile
```
### **4.2.3 clear**

Use the clear command to remove group assignments. Use the following syntax:

```
clear group {group name} = {super group name} clear {type}
{parent regex} [{child regex} [{attribute regex}]]
[value {text|/regex/|integer|ipaddr}] [profile {profile name}] [any|all|not 
group {group name} ...] = {target group} ...
```
### **Example**

```
Assign devices to a group and then clear switches: 
assign * * sys SNMPv2-MIB.sysDescr value /Cisco/ = Cisco 
clear * * sys SNMPv2-MIB.sysDescr value "/Cisco IOS C3560/"
= Cisco
```
You can also use the clear command to remove entities from a profile group. Use the following syntax:

```
clear user {user name} = {profile name} 
clear group {group name} = {profile name} clear group {group regex} =
{profile name}
clear {type} group {group regex} = {profile name}
```
### **Examples**

Remove a user from a profile group:

clear user a.jager = Cisco-Only

Remove a profile group's access to a device group:

clear group WAN-Device = WAN-Tech-Support

### **4.2.4 count**

Use the count command to return the number of entities in a group.

Use the following syntax:

```
count {type} group {group regex}
```
### **Example**

Count the number of interfaces in a group:

count interface group uplinks

### **4.2.5 delete**

Use the delete command to remove a single group. Use the following syntax: delete {type} group {group name}

### **Examples**

Delete a device group:

delete device group core-routers

Delete an interface group:

delete interface group uplinks

Delete a super group:

delete super group SFO-Campus

# **4.2.6 get**

Use the get command to check if a group exists. Use the following syntax: get group {group name}

### **Example**

get group Cisco device

You can also use the get command to check if a profile group exists. Use the following syntax: get profile user {user name}

# **Example**

Show the profile allocated to a user:

```
get profile user a.jager 
Support
```
### **4.2.7 list**

Use the list command to see the groups in a specific type. Use the following syntax:

```
list {type} group [{parent name} [{child name} [{attribute name}]]] [profile 
{profile name}] 
[super {super group name}]
```
# **Examples**

list profile group

list device group

list \* group

You can also use the list command to find the profile groups associated with an entity.

Use the following syntax:

```
list profile {type} {parent name} [[{child name}]
{attribute name}]
```
### **Examples**

Find the groups associated with a profile group:

list \* group profile Support

```
super, Australia super, Brisbane super, central-office device, Cisco device, Dell
interface, ifspeed_1 interface, ifspeed 1.4G interface, ifspeed 1.5M
interface, if speed 1.8
```
Find the devices associated with a profile group:

list device group profile Support

Cisco Dell

Find the interfaces associated with a profile group:

```
list interface group profile Support 
ifspeed_1
ifspeed_1.4G
ifspeed_1.8G ifspeed_100G
...
```
Find all of the super groups that a profile group can access:

```
list device super group profile Support 
Australia
Brisbane
central-office
```
### **4.2.8 mget**

Use the mget command to retrieve large amounts of configuration information for a profile group. Use the following syntax:

```
mget {type} [{parent regex} [{child regex} [{attribute regex}]]] 
[value {text|integer|/regex/|ipaddr}] [profile {profile name}] [any|all|not 
group {group name} ...]
```
### **Example**

Show every device that a profile group can access:

```
mget device profile Cisco-Only 
cisco-132-0-1
cisco-132-0-10
```
# **4.2.9 mlist**

Use the mlist command to find entities associated with a profile group. Use the following syntax:

mlist {type} [profile {profile name}]

### **Example**

Show which devices a profile group can access:

mlist device profile fred

### **4.2.10 mtype**

Use the mtype command to return an entity type for a profile group. Use the following syntax: mtype {type} [profile {profile name}]

# **Example**

Show which entity types a profile group can access:

mtype \* profile Fred

### **4.2.11 prune**

Use the prune command to remove empty groups. Use the following syntax: prune {type} group [{group regex}]

### **Examples**

Remove all empty device groups:

prune device group

Remove all empty interface groups:

prune interface group

### **4.2.12 rename**

Use the rename command to rename a group. This will retain all of its associations.

Use the following syntax:

rename {type} group {existing group name} {new group name}

### **Examples**

Rename a profile group:

rename profile group Support Network-Support

Rename a device group:

rename device group core-routers USA-Core-Routers

Rename an interface group:

rename interface group uplinks Switch-Uplinks

# **4.3 Event commands**

Event flags include:

- **ack**
- **critical**. AKIPS automatically adds a critical event flag to entities which match crit\_event
- **suppress**
- **warning.** AKIPS automatically adds a warning event flag to entities which match warn\_event
- **above**
- **below.**

### **4.3.1 add**

Use the add command to add an entity before creating an event. You can use only the critical event flag with add. Use the following syntax:

```
add event {time} {parent name} {child name} {attribute name} 
[{event flags}] = {value}
```
### **Examples**

Add ifOperStatus down and up events:

```
add event 0 swt250 Se0/1 IF-MIB.ifOperStatus = down 
add event 0 swt250 Se0/1 IF-MIB.ifOperStatus = up
```
Add ping-down and SNMP-down events:

```
add event 0 swt250 ping4 PING.icmpState = down 
add event 0 swt250 ping6 PING.icmpState = down 
add event 0 swt250 sys snmp.snmpState = down
```
Create a site-specific admin state for a device which may be set by another system:

add enum swt250 sys admin\_state

```
add event 0 \text{ swt250 sys } admin state = maintenance
add event 0 \text{ swt250 sys } admin state = online
```
### **4.3.2 clear**

Use the clear command to clear a flag from an event. Use the following syntax:

```
clear event {time} {parent name} {child name} {attribute name} =
{event flags}
```
### **Example**

Clear the critical flag on a ping-down event:

clear event 1435822220 swt250 ping4 ping.icmpState = critical

### **4.3.3 delete**

Use the delete command to delete an event. Use the following syntax:

delete event {time} {parent name} {child name} {attribute name}

### **Example**

Delete a down event:

delete event 1435822225 swt250 ping4 PING.icmpState

### **4.3.4 mdelete**

Use the mdelete command to delete all events for an attribute within a specific time range.

You can test your selection first with moret (see 4.3.5). Use the following syntax:

```
mdelete event time {time filter} [{parent regex}
[{child regex} [{attribute regex}]]] [profile {profile name}] [any|all|not 
group {group name} ...]
```
### **Example**

Delete all IF-MIB.ifOperStatus events for devices in a group for yesterday:

mdelete event time yesterday \* \* IF-MIB.ifOperStatus any group Edge-Switches

### <span id="page-44-0"></span>**4.3.5 mget**

Use the mget command to retrieve events records in chronological order. The child description will display only if you include one in its configuration. Use the following syntax:

```
mget event {all, critical, enum, threshold, uptime}
time {time filter} [{parent regex} {child regex}
{attribute regex}] [profile {profile name}] 
[any|all|not group {group name} ...]
```
#### **Enumerated events**

Use the following syntax:

```
{epoch} {parent} {child} {attribute} enum {flags} {value} 
[{child description}]
```
#### **Uptime events**

Use the following syntax:

```
{epoch} {parent} {child} {attribute} uptime {flags}
{last uptime in seconds} [{child description}]
```
#### **Threshold events**

Use the following syntax:

```
{epoch} {parent} {child} {attribute} threshold {flags}
{rule exceeded} [{child description}]
```
#### **Examples**

Retrieve all ping-outage events for a router for the past hour:

mget event enum time last1h Columbus-ro /ping/ \*

1435894798 Columbus-ro ping4 PING.icmpState enum none down 10.4.1.22 1435894799 Columbus-ro ping6 PING.icmpState enum none down fd00:10:4:1::22 1435895128 Columbus-ro ping4 PING.icmpState enum none up

 10.4.1.22 1435895129 Columbus-ro ping6 PING.icmpState enum none up fd00:10:4:1::22

Retrieve all ifOperStatus events for the past day:

mget event enum time last1d \* \* IF-MIB.ifOperStatus

1435846269 NewYork-ro Se2/2 IF-MIB.ifOperStatus enum none down Link to San Francisco 1435846509 NewYork-ro Se2/2 IF-MIB.ifOperStatus enum none up Link to San Francisco 1435848305 Chicago-ro Se1/4 IF-MIB.ifOperStatus enum none down Link to Dallas 1435848365 Chicago-ro Se1/4 IF-MIB.ifOperStatus enum none up Link to Dallas

#### Retrieve all sysUpTime resets:

mget event uptime time last1d

1435846486 Toronto-ro sys SNMPv2-MIB.sysUpTime uptime none 19044 1435848309 Columbus-ro sys SNMPv2-MIB.sysUpTime uptime none 7863 1435849250 Detroit-ro sys SNMPv2-MIB.sysUpTime uptime none 10363 1435849830 Cleveland-ro sys SNMPv2-MIB.sysUpTime uptime none 25704

Retrieve all threshold events for the past hour:

```
mget event threshold time last1h
1436104800 cisco-74-1-19 cpu.2 CISCO-PROCESS-MIB.cpm CPUTotal
1minRev threshold critical,above last5m,avg,60
1436104800 Chicago-ro ping4 PING.icmpRtt threshold critical,below 
last30m,avg,40000
1436104800 cisco-74-1-38 cpu.26 CISCO-PROCESS-MIB.cpm CPUTotal
1minRev threshold critical,above last5m,avg,60 1436105101 SanFrancisco-ro 
ping4 PING.icmpRtt threshold critical,above last30m,avg,40000
1436105101 cisco-74-1-17 cpu.4 CISCO-PROCESS-MIB.cpm CPUTotal
1minRev threshold critical,below last5m,avg,60
1436105101 cisco-74-1-29 cpu.2 CISCO-PROCESS-MIB.cpm CPUTotal1min
threshold critical,above last5m,avg,60
1436105101 cisco-74-1-30 cpu.2 CISCO-PROCESS-MIB.cpm CPUTotal1min
threshold critical,above last5m,avg,60
1436105101 NewYork-ro ping6 PING.icmpRtt threshold critical,above 
last30m,avg,40000
1436105101 NewYork-ro ping4 PING.icmpRtt threshold critical,above 
last30m,avg,40000
1436105101 Chicago-ro ping4 PING.icmpRtt threshold critical,above 
last30m,avg,40000
```
## **4.3.6 set**

Use the set command to set event flags. Use the following syntax:

```
set event {time} {parent name} {child name} {attribute name} =
{event flags}
```
### **Example**

Set a critical flag on an existing ping-down event:

set event 1435822220 swt250 ping4 ping.icmpState = critical

### **4.3.7 tget**

Use the tget command to return time-series values for a number of events per interval.

Use the following syntax:

```
tget event {all,critical,enum,threshold,uptime} {interval secs} 
time {time filter} [{parent regex} [{child regex}
[{attribute regex}]]] [profile {profile name}] 
[any|all|not group {group name} ...]
```
### **Example**

Retrieve time-series values for all ping events for yesterday in 24 one-hour intervals:

```
tget event all 3600 time yesterday * /ping/ 
506,426,460,458,440,760,315,301,232,421,332,288,196,299,380,381,
495,448,497,570,386,430,362,530
```
# **4.4 Time-series commands**

### **4.4.1 calc**

```
Use the calc command to calculate a total, average or median value.
Use the following syntax:
```

```
calc total|avg|{median NN} time {time filter}
{type} {parent name} {child name} {attribute regex}
[profile {profile name}] [any|all|not group {group name} ...]
```
### **Examples**

Calculate the total InOctets for a switch interface for yesterday:

calc total time yesterday counter swt250 Fa0/1 /InOctets/

Calculate the average InOctets for a switch interface for yesterday:

calc avg time yesterday counter swt250 Fa0/1 /InOctets/

### **4.4.2 mcalc**

Use the mcalc command to calculate multiple total, average or median values. Use the following syntax:

```
mcalc total|avg|{median NN} time {time filter}
{type} {parent regex} {child regex} {attribute regex} 
[profile {profile name}] [any|all|not group {group name} ...]
```
### **Example**

Calculate the In/OutOctets for all interfaces in a group:

```
mcalc total time yesterday counter * * /^IF-MIB.*InOctets|
^IF-MIB.*OutOctets/ any group wan-links mcalc avg time last1m i 
futil swt5 Gi2/0/1 *Chicago-ro Se1/0 IF-MIB.ifInOctets = 90922240 Chicago-ro Se1/0 IF-
MIB.ifOutOctets = 112385280 Chicago-ro Se1/1 IF-MIB.ifInOctets = 0
Chicago-ro Se1/1 IF-MIB.ifOutOctets = 0Chicago-ro Se1/2 IF-MIB.ifInOctets = 11374963 Chicago-ro Se1/2 IF-
MIB.ifOutOctets = 10454049 Chicago-ro Se1/3 IF-MIB.ifInOctets = 11409152
```
# **Case study**

A customer used the mcalc command to export the utilisation data (bits in or out) from groups of interfaces for specific device groups, for the previous five minutes as an average:

```
mcalc avg time last5m ifrate * * /IF-MIB.if.*BitRate/ 
any group Circuit
```
### **4.4.3 mget**

Use the mget command to test if an average has crossed a defined threshold. For threshold examples, see **Admin > Alerting > Threshold Alerts**. Use the following syntax:

```
mget last{duration} total|avg|nonzero 
[above|below {value}[%]] [time {time filter}]
{type} {parent regex} {child regex} {attribute regex} 
[profile {profile name}] [any|all|not group {group name} ...]
```
### **Examples**

Retrieve a list of devices in a group whose average ping RTTs have exceeded a specific value in a specific timeframe:

```
mget last1h avg above 10000 rtt * /ping/ * any group data-center2
```
Retrieve a list of interfaces in a group whose usage have exceeded a specific percentage in a specific timeframe:

```
mget last5m avg above 80% * * * /ifInUtil|ifOutUtil/ any group wan-links3
```
Retrieve a list of devices whose CPU usage have exceeded a specific percentage in a specific timeframe:

```
mget last5m avg above 60 * * * /CISCO-PROCESS-MIB.cpmCPU 
Total1min/
```
### **4.4.4 series**

Use the series command to return time-series values for a selected time range. Use the following syntax:

```
series [interval total|avg {secs}] time {time filter}
{type} {parent regex} {child regex} {attribute regex} 
[profile {profile name}] [any|all|not group {group name} ...]
```
### **Example**

Retrieve the total In/OutOctet values for an interface:

```
series interval total 3600 time yesterday counter swt250 
Fa0/1/InOctets|OutOctets/
swt250 Fa0/1 IF-MIB.ifHCInOctets = 2524672,2463360,2449920, 
2447488,2486656,2488064,2457856,...
swt250 Fa0/1 IF-MIB.ifHCOutOctets = 975552,806976,803392, 
822016,802496,894144,820480,820608,...
```
### **4.4.5 top**

Use the  $top$  command to retrieve information on the highest number of events of a particular type within a selected time range.

Use the following syntax:

```
top {N} [reverse] [interval avg {secs}] total|max|avg|median {NN} time {time 
filter}
{type} {parent regex} {child regex} {attribute regex} 
[profile {profile name}] [any|all|not group {group name} ...]
```
# **Example**

```
Retrieve the interfaces with the highest In/OutOctets for yesterday: 
top 20 total time yesterday counter * * /IF-MIB.if.*Octets/ 
cisco-74-1-12 Te1/1 IF-MIB.ifHCInOctets = 134374989234176cisco-74-1-16 Te1/1/1 IF-MIB.ifHCOutOctets = 92564298924032juniper-74-2-7 xe-0/0/10.0 IF-MIB.ifHCInOctets = 92329710977024 juniper-74-2-
12 ae47.0 IF-MIB.ifHCOutOctets = 92308460535808 
cisco-74-1-24 Ethernet1/23 IF-MIB.ifHCOutOctets = 89412016799744cisco-74-1-24 Ethernet1/24 IF-MIB.ifHCOutOctets = 88919019356160 juniper-74-2-10 reth0.2213 IF-MIB.ifHCOutOctets = 88832066191360 arista-74-0-40 
Ethernet5/6 IF-MIB.ifHCInOctets = 88685106167808cisco-74-1-17 Po55.152 IF-MIB.ifHCOutOctets = 88431959736320
...
```
# **4.5 Web API**

Instead of using the command console (see [2.2\) o](#page-7-0)r SSH, you can transport commands via HTTP.

Use the following syntax:

```
http://{server}/api-db?password={pw};cmds={query}
```
The api-rw user can run any API command.

The api-ro user can use any of the following commands:

```
Aggregate 
  calc 
check 
count cseries
get (url encode the query, e.g. replace each space with +) 
list 
mcalc 
mget 
mgroup 
mlist 
mtime 
mtype 
netmask 
rget
series tf tget top tz
```
# **To activate the config and events web API:**

# Go to **Admin > API > Web API Settings**.

Click the **Config and Events** option **On**.

### Click **Save**.

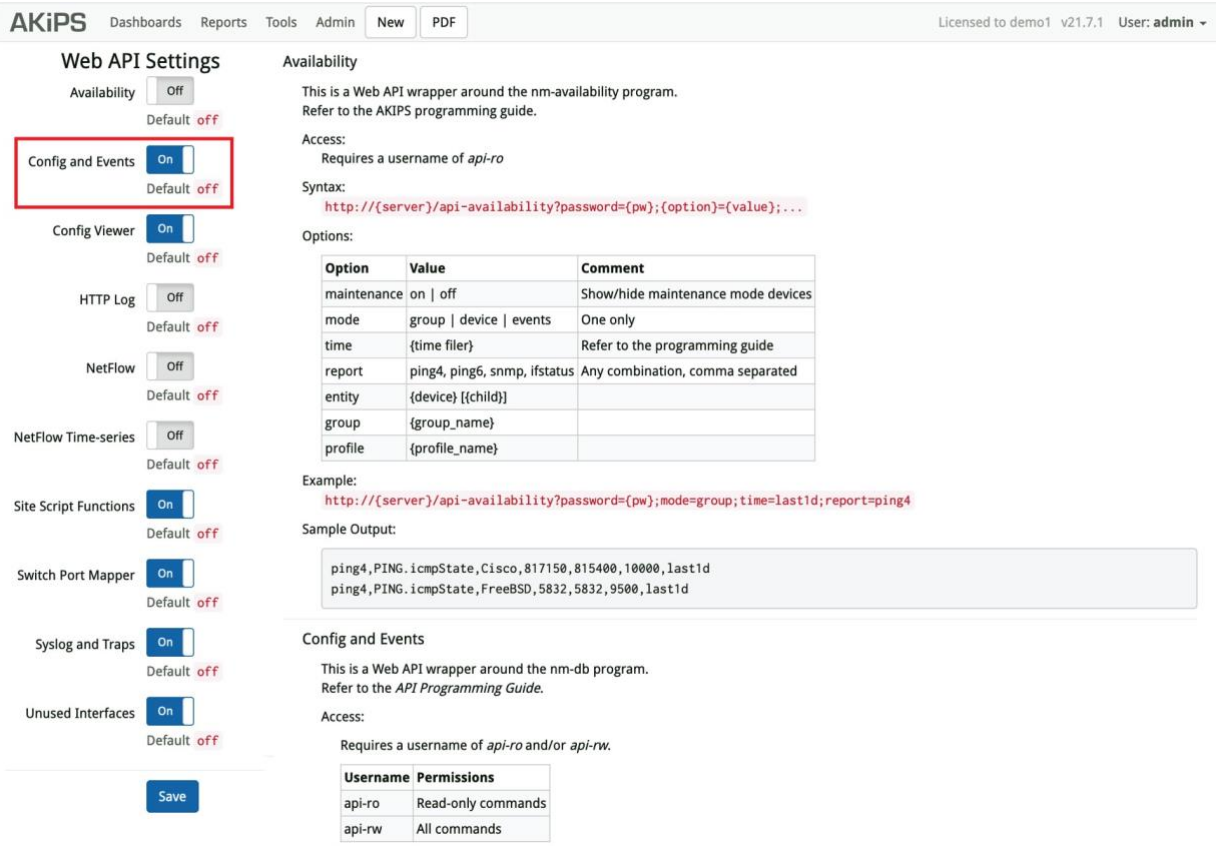

Graphic 50. Activating the config and events web API

Go to **Admin > Users / Profiles > User Settings**. In the **Username** text field, type api-rw Complete the remaining text fields. Click **Add**.

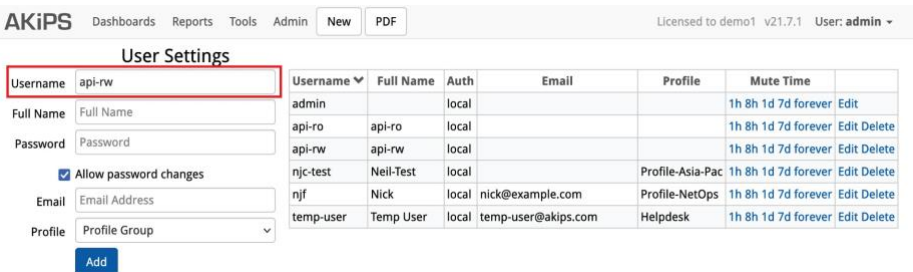

Graphic 51 Configuring user settings for the config and events web API

### **Case study**

A customer wanted to return data from the web API config and events endpoint in JSON. He used site scripting to loop through a list of devices and push the output to an array:

```
push(@deviceoutput, {devicename => $dev, ip4addr =>
$ip4addr, model => $model});
```
He then used the JSON library to convert the array to JSON format:

```
use JSON; my $jsonoutput = to json(\@deviceoutput,
{utf8 \Rightarrow 1, prety \Rightarrow 1, canonical => 1});
```
### **4.5.1 cURL**

You can use cURL to access AKIPS data through the web API. Command line options include:

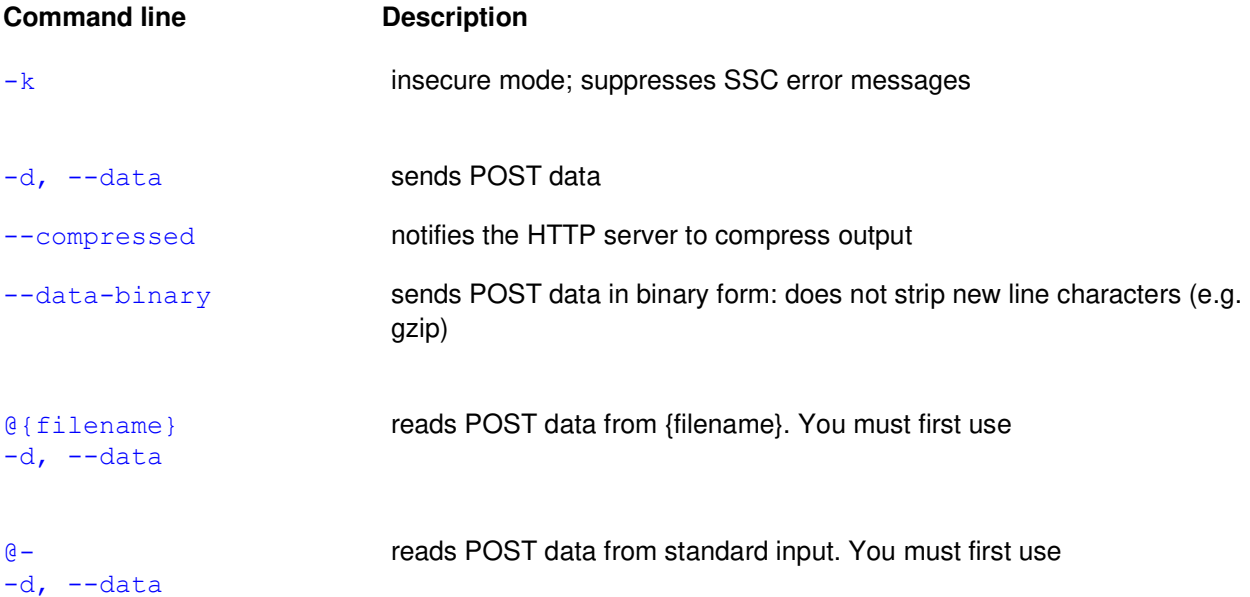

# **Examples**

Retrieve a list of devices:

curl "http://{server}/api-db?password={pw};cmds=mqet+device+\*"

Retrieve a list of unreachable IPv4 ping devices:

```
curl "http://{server}/api-db?password={pw};
cmds=mget+*+*+ping4+PING.icmpState+value+/down/"
```
### **4.5.2 data**

Use the data command to send data, including multiple commands at a time. You can run several commands from a file, e.g. curl --data-binary @commands "http://{server}/api-db?password={pw}"

You can run several commands from the standard input stream, e.g.

cat commands | curl --data-binary @- "http://{server}/api-db?password={pw}"

# **Examples**

Retrieve a list of devices:

curl -d "cmds=mget device \*" "http://{server}/api-db?password={pw}"

Retrieve a list of unreachable IPv4 ping devices:

```
curl -d "cmds=mget * * ping4 PING.icmpState value /down/" 
"http://{server}/api-db?password={pw}"
```
# **5 Syslog and traps reporter**

AKIPS stores all syslog and SNMP traps in a single database.

Use the nm-msg-reporter command line tool to extract and filter messages.

```
Use the following syntax: 
time {filter}
[type {syslog|trap}] 
[addr {filter}] 
[limit {num}] [ 
regex {filter}] 
[mute {file}]
[trim {file}] 
[opt stats] 
[interval {sec}]
```
# **5.1 CSV output**

Each syslog or trap message contains:

- header line: {system timestamp} {type} {IP version}
- {IP Address}
- message text
- blank terminating line.

### **Examples**

Retrieve all syslog messages for the past hour:

```
time last1h type syslog 
1436229532 syslog 4 10.4.2.130
error local7 67: *Mar 3 09:22:52.269: SYS-3-CPUHOG: Task is running for 
(3180)msecs, more ...
1436229532 syslog 4 10.4.2.130
error local7 68: -Traceback= 0x60C35A94 0x60C35C84 0x60C34688 0x60C34B84
0x60C38BC8 0x60C2950C ...
1436229532 syslog 4 10.4.2.130
error local7 69: *Mar 3 09:22:53.109: SYS-3-CPUHOG: Task is running for 
(4024)msecs, more ...
1436229532 syslog 4 10.4.2.130
```

```
error local7 70: -Traceback= 0x60C35A98 0x60C35C84 0x60C34688 0x60C34B84 
0x60C38BC8 0x60C2950C ...
```
#### Retrieve all trap messages for the past day which contain specific text:

type trap time last1d regex OSPF 1436232075 trap 4 10.4.2.26 SNMPv2-MIB sysUpTime 0 TimeTicks 53803 SNMPv2-MIB snmpTrapOID 0 ObjectIdentifier CISCO-SYSLOG-MIB.clog MessageGenerated CISCO-SYSLOG-MIB clogHistFacility 122 DisplayString OSPFv3 CISCO-SYSLOG-MIB clogHistSeverity 122 ENUM 6,notice CISCO-SYSLOG-MIB clogHistMsgName 122 DisplayString ADJCHG CISCO-SYSLOG-MIB clogHistMsgText 122 DisplayString Process 1, Nbr 10.4.45.1 on Serial1/6 from ... CISCO-SYSLOG-MIB clogHistTimestamp 122 TimeTicks 53803

1436232075trap 4 10.4.2.26 SNMPv2-MIB sysUpTime 0 TimeTicks 53803 SNMPv2-MIB snmpTrapOID 0 ObjectIdentifier OSPF-TRAP-MIB.ospf NbrStateChange OSPF-MIB ospfRouterId 10.4.2.20 IPAddress 10.4.40.1 OSPF-MIB ospfNbrIpAddr 10.4.2.20 IPAddress 10.4.2.166 OSPF-MIB ospfNbrAddressLessIndex 10.4.2.20 Integer 0 OSPF-MIB ospfNbrRtrId 10.4.2.20 IPAddress 10.4.45.1 OSPF-MIB ospfNbrState 10.4.2.20 ENUM 1,down

Retrieve all syslog and trap messages for today from a specific IP address:

time today addr 10.4.2.26 1436232275 syslog 4 10.4.2.26 notice local7 149:Jul 7 11:24:34.476: LINEPROTO-5-UPDOWN: Line protocol on Interface Serial1/6, changed...

1436232275 syslog 4 10.4.2.26 notice local7 150:Jul 7 11:24:34.572: OSPF-5-ADJCHG: Process 1, Nbr 10.4.45.1 onSerial1/6 from LOADING...

1436232275 trap 4 10.4.2.26 SNMPv2-MIB sysUpTime 0 TimeTicks 54003 SNMPv2-MIB snmpTrapOID 0 ObjectIdentifier OSPF-TRAP-MIB.ospf Nbr StateChange OSPF-MIB ospfRouterId 10.4.2.20 IPAddress 10.4.40.1 OSPF-MIB ospfNbrIpAddr 10.4.2.20 IPAddress 10.4.2.166 OSPF-MIB ospfNbrAddressLessIndex 10.4.2.20 Integer 0 OSPF-MIB ospfNbrRtrId 10.4.2.20 IPAddress 10.4.45.1 OSPF-MIB ospfNbrState 10.4.2.20 ENUM 8,full

1436232276 trap 4 10.4.2.26 SNMPv2-MIB sysUpTime 0 TimeTicks 54004 SNMPv2-MIB snmpTrapOID 0 ObjectIdentifier OSPF-TRAP-MIB. ospf OriginateLsa OSPF-MIB ospfRouterId 10.4.2.20 IPAddress 10.4.40.1 OSPF-MIB ospfLsdbAreaId 10.4.2.20 IPAddress 0.0.0.0 OSPF-MIB ospfLsdbType 10.4.2.20 ENUM 1,routerLink

# **5.2 Web API**

You can use a web API wrapper for nm-msq-reporter Use the following syntax:

```
https://{server}/api-msg?password={pw};time={time filter}; [addr={ip 
filter}];[type=syslog|trap];[device={name}|{regex}]; [regex={regex 
filter}]; [limit={qty messages}]
```
# **Examples**

```
Retrieve all syslog messages for the past 30 minutes for devices with specific text:
http://{server}/api-msg?password={pw};time=last30m;type=syslog; 
device=/^swt/;
```
Retrieve up to a specific number of syslog messages for the past hour for a specific IP address:

```
http://{server}/api-msg?password={pw};time=last1h;addr=0.1.9.6; 
type=syslog;regex=down;limit=5;
```
# **To activate the syslog and traps web API:**

```
Go to Admin > API > Web API Settings. 
Click the Syslog and Traps option On. 
Click Save.
```

```
AKIPS Dashboards Reports Tools Admin New PDF
                                                                                                                                         Licensed to demo1 v21.7.1 User: admin +
        Web API Settings Availability
                                       Avariability<br>This is a Web API wrapper around the nm-availability program.<br>Refer to the AKIPS programming guide.
         Availability Off
                     Default off
                                             Access:<br>Requires a username of api-ro
   Config and Events On
                      Default off Syntax:<br>
http://{server}/api-availability?password=(pw);(option)=(value);...<br>
on
       Config Viewer On
                                        Options:
                                              options:<br>
option Value<br>
maintenance on | off<br>
show/hide maintenance mode devices<br>
mode group | device | events<br>
clime filters to the programming guide<br>
second<br>
second intensity = Refer to the programming guide<br>
search<br>
sec
                      Default off
           HTTP Log Off
                       Default off
                                                time<br>
report pings, pings, snmp, ifstatus Any combination, comma separated<br>
entity (device) ({child}]<br>
group (group_name}<br>
profile (profile_name)
            NetFlow Off
                     Default off
 NetFlow Time-series Off
                     Default off
                                              Example:<br>http://{server}/api-availability?password={pw};mode=group;time=last1d;report=ping4
 Site Script Functions On
                                         Sample Output:
                      Default off
                                                 ping4,PING.icmpState,Cisco,817150,815400,10000,last1d<br>ping4,PING.icmpState,FreeBSD,5832,5832,9500,last1d
 Switch Port Mapper
                       Default off
    Syslog and Traps On
                                              Config and Events
                          fault off
                                              This is a Web API wrapper around the nm-db program.<br>Pefer to the API Programming Guide
                                                     Refer to the API Programming Guide
  Unused Interfaces On
                                                Access:
                       Default off
                                                       Requires a username of api-ro and/or api-rw.
                                                       Username Permissions
                       Save
                                                       api-ro Read-only commands<br>api-rw All commands
```
Graphic 52. Activating the syslog and traps web API

# Go to **Admin > Users / Profiles > User Settings.**

In the **Username** text field, type api-ro

Complete the remaining text fields.

### Click **Add**.

|                  | <b>User Settings</b>   |                   |                  |       |                           |                |                                                  |  |
|------------------|------------------------|-------------------|------------------|-------|---------------------------|----------------|--------------------------------------------------|--|
| Username         | api-ro                 | <b>Username ₩</b> | <b>Full Name</b> | Auth  | Email                     | Profile        | Mute Time                                        |  |
| <b>Full Name</b> | Full Name              | admin             |                  | local |                           |                | 1h 8h 1d 7d forever Edit                         |  |
|                  |                        | api-ro            | api-ro           | local |                           |                | 1h 8h 1d 7d forever Edit Delete                  |  |
| Password         | Password               | api-rw            | api-rw           | local |                           |                | 1h 8h 1d 7d forever Edit Delete                  |  |
|                  | Allow password changes | njc-test          | Neil-Test        | local |                           |                | Profile-Asia-Pac 1h 8h 1d 7d forever Edit Delete |  |
| Email            | Email Address          | njf               | Nick             | local | nick@example.com          | Profile-NetOps | 1h 8h 1d 7d forever Edit Delete                  |  |
| Profile          | Profile Group<br>×.    | temp-user         | Temp-User        |       | local temp-user@akips.com | Helpdesk       | 1h 8h 1d 7d forever Edit Delete                  |  |

G.53 Configuring user settings for the syslog and traps web API

# **6 Availability**

Use the  $nm-$ availability command line tool to retrieve availability statistics. Use the following syntax:

```
[-m] (include maintenance mode)
mode { group | device | events } 
time { time filter }
report { ping4,ping6,snmp,ifstatus } 
[entity { device } [{ interface }]]
[group { name }]
[profile { name }]
```
# **6.1 Group**

This will retrieve a summary of device and interface groups. The output will be in the following format: {child},{attr},{group name},{total time},{match time},

```
\{group target\}, \{tf\} [;\{group tf\}]
```
# **Example**

nm-availability mode group time last1w report ping4

```
ping4,PING.icmpState,1-Building-4,11688115,11687711,9990,last1w 
ping4,PING.icmpState,1-Fraser,8213270,8213190,9990,last1w 
ping4,PING.icmpState,1-Building-16,44541195,44540002,9990,last1w 
ping4,PING.icmpState,Accedian,1766635,1766635,9890,last1w;
mon to sat 6:00 to 20:00 
ping4,PING.icmpState,Aerohive,589475,589475,9999,last1w; mon to fri 7:00 to 
19:00; sat 8:00 to 18:00
```
# **6.2 Device**

This will retrieve a summary of devices. The output will be in the following format:

{parent},{child},{attr},{total time},{match time},{group target}

# **Example**

```
nm-availability mode device time last1w report snmp, ping4
group Accedian
```

```
accedian-131-2-7,ping4,PING.icmpState,136020,136020,9890 accedian-131-2-
7,sys,SNMP.snmpState,136020,136020,9890 accedian-131-2-
8,ping4,PING.icmpState,136020,136020,9890 accedian-131-2-
8,sys,SNMP.snmpState,136020,136020,9890 accedian-131-2-
9,ping4,PING.icmpState,136020,136020,9890 accedian-131-2-
9,sys,SNMP.snmpState,136020,136020,9890
```
# **6.3 Events**

This will retrieve pairs of up/down events.The output will be in the following format:

{parent}, {child}, {down}, {up}, {total time}, {match time}

# **Example**

```
nm-availability mode events time last1M report ping4 
entity cisco-131-16-1
```

```
cisco-131-16-1,ping4,1603822871,1603822916,2389764,2388341 
cisco-131-16-1,ping4,1603088563,1603089823,2389764,2388341 
cisco-131-16-1,ping4,1603060380,1603060498,2389764,2388341
```
# **7 NetFlow reporter**

AKIPS stores NetFlow records in a dedicated database.

Use the nm-flow-reporter command line tool to query the database.

Use the following syntax:

```
nm-flow-reporter [optional parameters] time {time filter} 
exporter {exporter IP address}
```
Optional parameters:

[src ip | dst ip | any ip | both ip {IP filter}]

```
[src as | dst as | any as | both as {AS Number|Name|Regex}]
[src_idx | dst_idx | any_idx | both_idx {ifIndex}]
[show src_ip,dst_ip,src_host,dst_host,src_idx,dst_idx,src_as,
dst as,geo,tos, proto, pkt, oct, flow, conv, tsf, url]
```

```
[sort src_ip | dst_ip | src_idx | dst_idx | src_as | dst_as | 
 pkt | oct | flow | conv]
```

```
[proto {protocol.service}] 
[limit {num}]
[sort dir {f | r}]
```
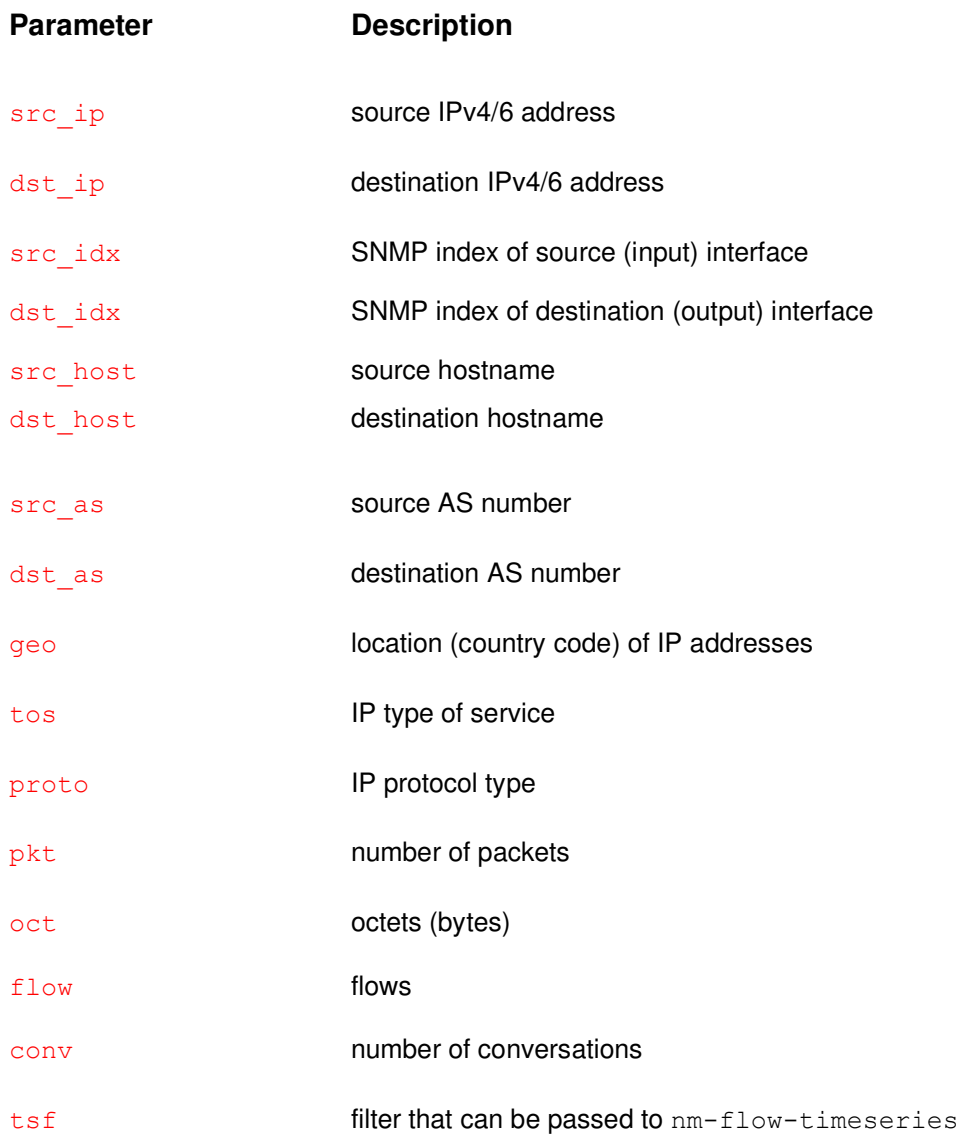

# **Example**

Retrieve TopN protocol data for packets/octets, sorted by octets:

http://{server}/api-flow?password={pw};exporter=10.0.0.254; time=last10m;show=proto,pkt,oct;sort=oct

# **7.1 CSV output**

The first line of output contains 24 fields which describe the data.

Each following line contains data which match the parameters.

Empty fields represent an unreported value.

```
source IP, destination IP, source index, destination index,
source hostname, destination hostname, source AS number,
destination AS number, source AS name, destination AS name,
source location, destination location, type of service, protocol,
packets,octets,flows,conversations,timeseries filter,url, 
milliseconds to process, records processed, records matched,
records included in result
```
### **Example**

nm-flow-reporter exporter 10.117.0.35 time last30m limit 10show src ip,dst ip, proto, geo, tos, pkt, oct, flow sort pktsort dir f src ip  $188.24.60.104$  #Src IP, Dst IP $_{\mu\mu\mu\mu}$ , Src Location, Dst Location, TOS Number, Protocol, Packets, Bytes, Flows, 3,44346, 221, 213

```
188.24.60.104,213.138.70.62"""",RO,RU, 0,tcp.re-mail-ck, 124,
74576,3...188.24.60.104,203.45.91.4"",RO,AU,0,icmp.echoreply,73,38921,2"
188.24.60.104,65.60.39.90""",RO,US,0,udp.epmap,64,38303,2"
188.24.60.104,65.60.39.90""",RO,US,0,udp.unknown,63,33321,2"
188.24.60.104,58.167.215.31""",RO,AU, 0,tcp.http, 49, 35703,1",
188.24.60.104,202.159.32.2mmu,RO,ID,200,udp.domain,49,29878,1m,
188.24.60.104,203.45.91.4""",RO,AU,0,udp.z3950,49,35131,1"
188.24.60.104,123.100.150.72"""",RO,AU,0,tcp.timeserver,49,
31455,1"188.24.60.104,81.205.200.183"""",RO, NL, 0, tcp.snpp, 48, 20521, 1",
188.24.60.104,65.60.39.90"""",RO,US,0,tcp.netbios-ns,48,12403,1"
```
# **7.2 Web API**

You can use a web API wrapper for nm-flow-reporter

Use the following syntax:

http://{server}/api-flow?password={pw};{option}={value};...

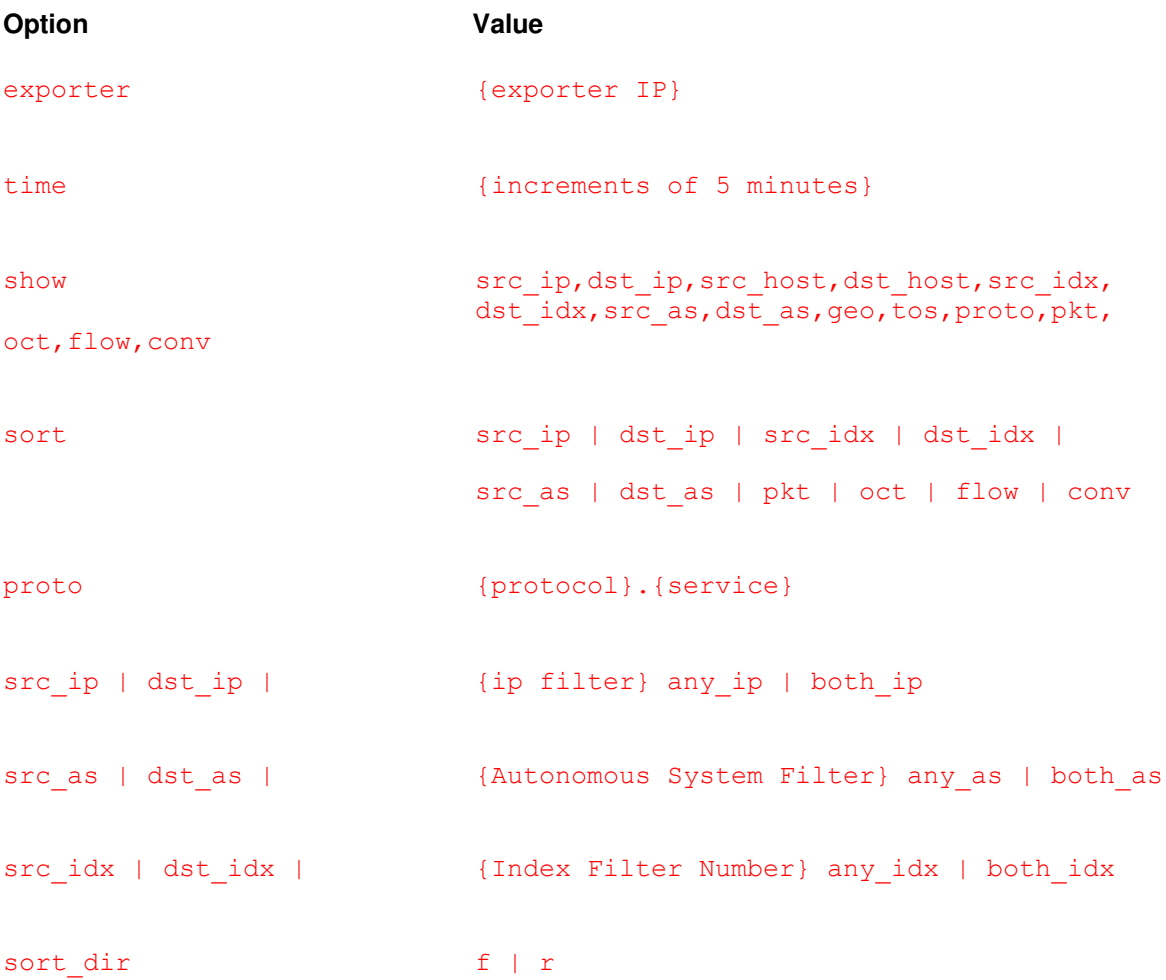

# **To activate the NetFlow web API:**

# Go to **Admin > API > Web API Settings**.

Click the **NetFlow** option **On**.

### Click **Save**.

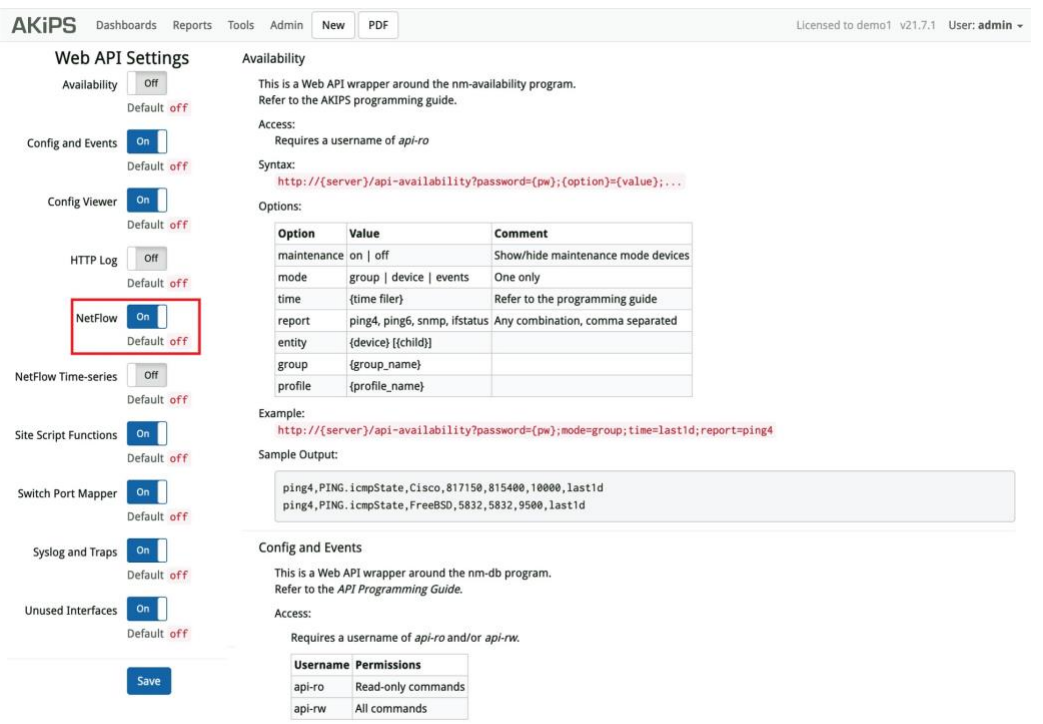

G54. Activating the NetFlow web API

### Go to **Admin > Users / Profiles > User Settings**.

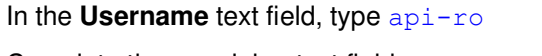

Complete the remaining text fields.

### Click **Add**.

|                  | <b>User Settings</b>          |                   |                  |       |                     |                |                                                  |  |
|------------------|-------------------------------|-------------------|------------------|-------|---------------------|----------------|--------------------------------------------------|--|
| <b>Username</b>  | api-ro                        | <b>Username ₩</b> | <b>Full Name</b> | Auth  | Email               | Profile        | <b>Mute Time</b>                                 |  |
| <b>Full Name</b> | Full Name                     | admin             |                  | local |                     |                | 1h 8h 1d 7d forever Edit                         |  |
|                  |                               | api-ro            | api-ro           | local |                     |                | 1h 8h 1d 7d forever Edit Delete                  |  |
| Password         | Password                      | api-rw            | api-rw           | local |                     |                | 1h 8h 1d 7d forever Edit Delete                  |  |
|                  | Allow password changes        | njc-test          | Neil-Test        | local |                     |                | Profile-Asia-Pac 1h 8h 1d 7d forever Edit Delete |  |
| Email            | Email Address                 | njf               | Nick             | local | nick@example.com    | Profile-NetOps | 1h 8h 1d 7d forever Edit Delete                  |  |
| Profile          | Profile Group<br>$\checkmark$ | temp-user         | Temp-User        | local | temp-user@akips.com | Helpdesk       | 1h 8h 1d 7d forever Edit Delete                  |  |

G55. Configuring user settings for the NetFlow web API

# **8 NetFlow time series**

Use the nm-flow-timeseries command line tool to extract time-series values for:

- packets
- bytes (octets)
- bits per second
- flows.

Use the following syntax:

```
nm-flow-timeseries [optional parameters] time {time filter} 
exporter {exporter IP address} interval {minutes}
```
Optional parameters:

```
[src ip | dst ip | any ip | both ip {IP filter}]
[src_as | dst_as | any_as | both_as {AS Number|Name|Regex}]
[src_idx | dst_idx | any_idx | both_idx {ifIndex}]
tos {number} [proto {protocol.service}]
```
# **8.1 CSV output**

Each query delivers four lines of CSV output that may contain the following:

- **source/destination IP**
- **protocol**
- **start time** (POSIX timestamp)
- **interval in seconds**
- **time-series values.** AKIPS calculates these by dividing the time span by the interval, e.g. today divided by 60 minutes produces 24 time-series values.

### **Examples**

```
time last1h src_ip 157.187.62.203 interval 10 exporter 
172.16.1.17
157.187.62.203,,,,Pkts,1436243100,600,69970,1236,44698,45,38252,
33,21
157.187.62.203"",Bytes,1436243100,600,98279249,134122,62765460,
4296,53683296,3352,2009
157.187.62.203,,,,Bits 1436243100,600,786233992,1072976,502123680,
34368,429466368,26816,16072
157.187.62.203, Flows, 1436243100, 600, 32, 41, 30, 45, 38, 31, 21
```

```
time last1h src ip 10.1.8.62 proto udp.snmp interval 5 exporter 10.4.2.22
10.1.8.62, udp.snmp, Pkts, 1436244300, 300, 126, 114, 125, 128, 495, 125,
128,106,131,128,121,0,52
10.1.8.62, udp.snmp, Bytes, 1436244300, 300, 76605, 68846, 75615, 77655,
120197,75738,77745,64000,79708,...
10.1.8.62,,,udp.snmp, Bits,1436244300,300,612840,550768,604920,
621240,961576,605904,621960,512000,...
10.1.8.62, udp.snmp, Flows, 1436244300, 300, 49, 51, 50, 50, 140, 50, 50,
48,52,50,22,0,16
```
# **8.2 Web API**

You can use a web API wrapper for nm-flow-timeseries Use the following syntax:

```
http://{server}/api-flow-timeseries?password={pw};
\{ option} = {value} ; ...
```
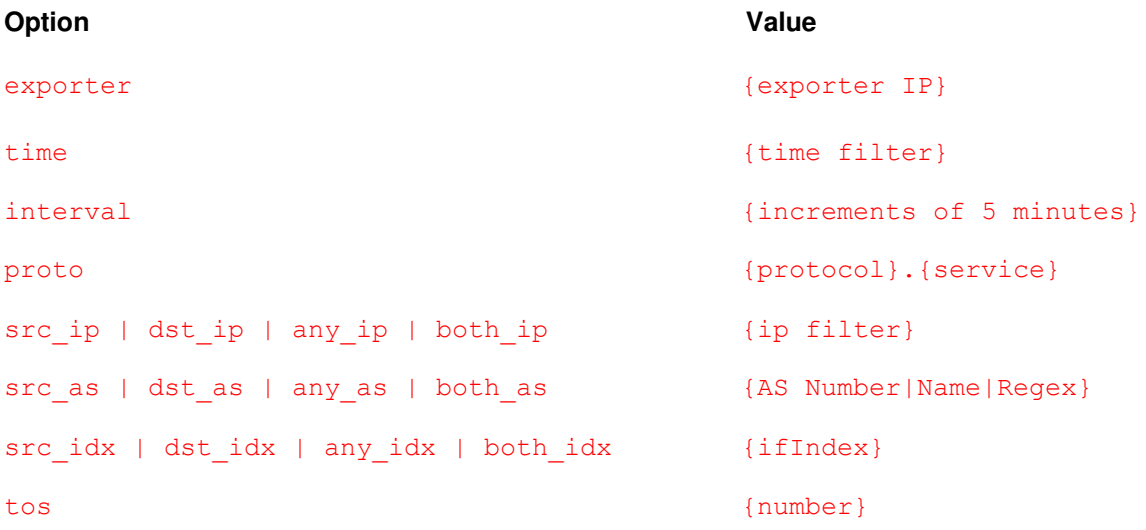

## **Example**

Retrieve five-minute time-series values for all flow records on a specific exporter:

http://{server}/api-flow-timeseries?password={pw}; exporter=10.0.0.254;time=last4h;interval=5

# **Activate the NetFlow time-series web API:**

Go to **Admin > API > Web API Settings**.

Click the **NetFlow Time-series** option **On**. Click

**Save**.

### NETFLOW TIME SERIES

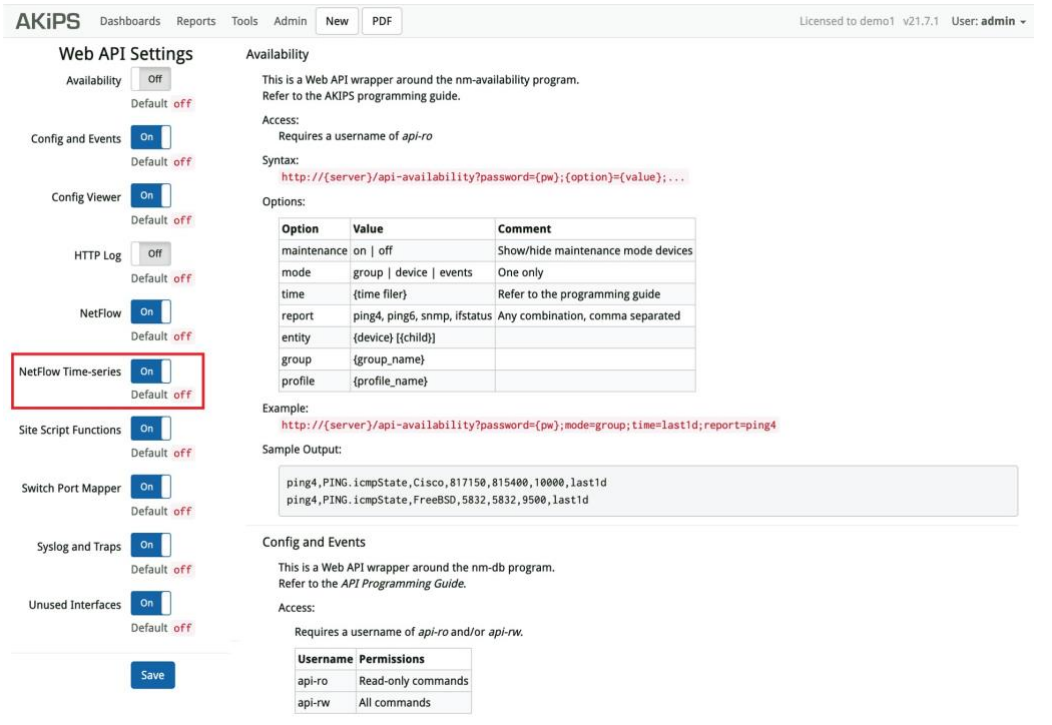

G56. Activating the NetFlow time series web API

Go to **Admin > Users / Profiles > User Settings**.

In the **Username** text field, type api-ro

Complete the remaining text fields.

### Click **Add**.

|                  | User Settings                 |                   |                  |       |                           |                |                                                  |  |
|------------------|-------------------------------|-------------------|------------------|-------|---------------------------|----------------|--------------------------------------------------|--|
| Username         | api-ro                        | <b>Username ₩</b> | <b>Full Name</b> | Auth  | Email                     | Profile        | <b>Mute Time</b>                                 |  |
| <b>Full Name</b> | Full Name                     | admin             |                  | local |                           |                | 1h 8h 1d 7d forever Edit                         |  |
|                  |                               | api-ro            | api-ro           | local |                           |                | 1h 8h 1d 7d forever Edit Delete                  |  |
| Password         | Password                      | api-rw            | api-rw           | local |                           |                | 1h 8h 1d 7d forever Edit Delete                  |  |
|                  | Allow password changes        | njc-test          | Neil-Test        | local |                           |                | Profile-Asia-Pac 1h 8h 1d 7d forever Edit Delete |  |
| Email            | <b>Email Address</b>          | njf               | <b>Nick</b>      | local | nick@example.com          | Profile-NetOps | 1h 8h 1d 7d forever Edit Delete                  |  |
| Profile          | Profile Group<br>$\checkmark$ | temp-user         | Temp-User        |       | local temp-user@akips.com | Helpdesk       | 1h 8h 1d 7d forever Edit Delete                  |  |

G57. Configuring user settings for the NetFlow time series web API

SWITCH PORT MAPPER

# **9 Switch port mapper**

Switch port mapper data is stored in CSV format. You can access it via:

- the command console (see [2.2\)](#page-7-0)
- system log viewer (Go to Admin > System > System Log Viewer)
- web API (see [9.2\).](#page-68-0)

# **9.1 CSV output**

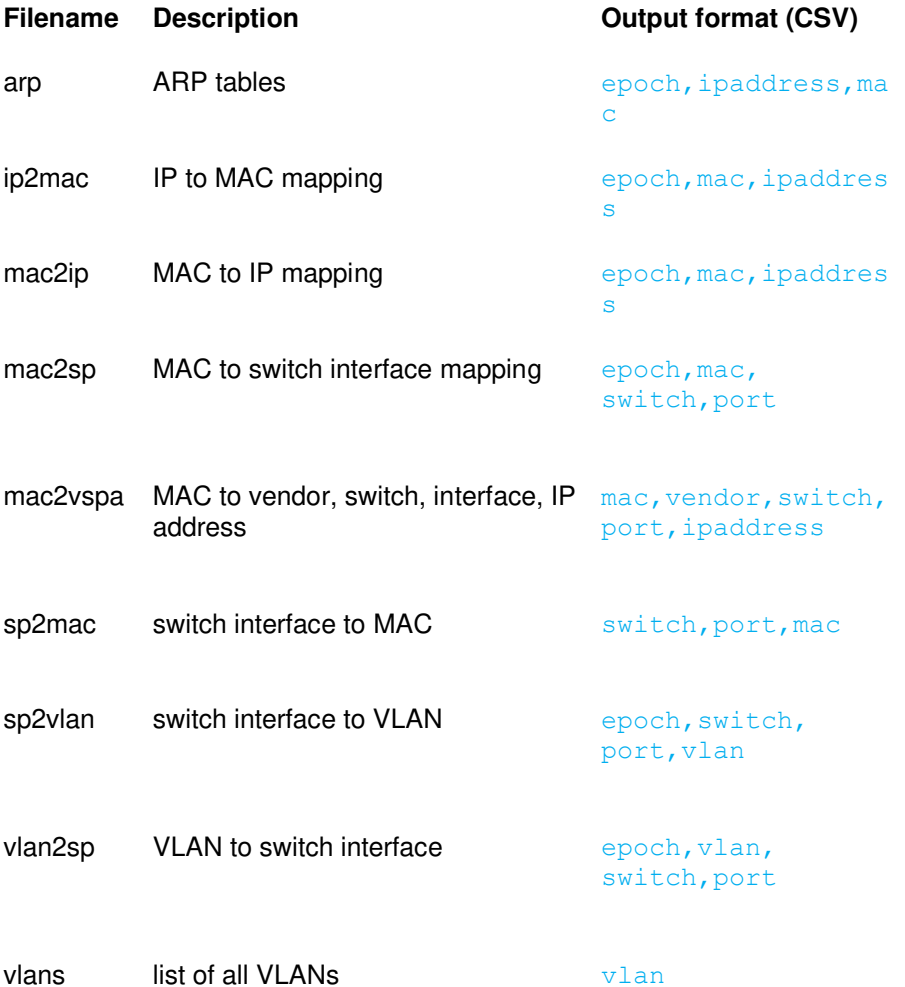

SWITCH PORT MAPPER

# <span id="page-68-0"></span>**9.2 Web API**

# **Activate the switch port mapper web API:**

Go to **Admin > API > Web API Settings**.

#### Click the **Switch Port Mapper** option **On**.

#### Click **Save**.

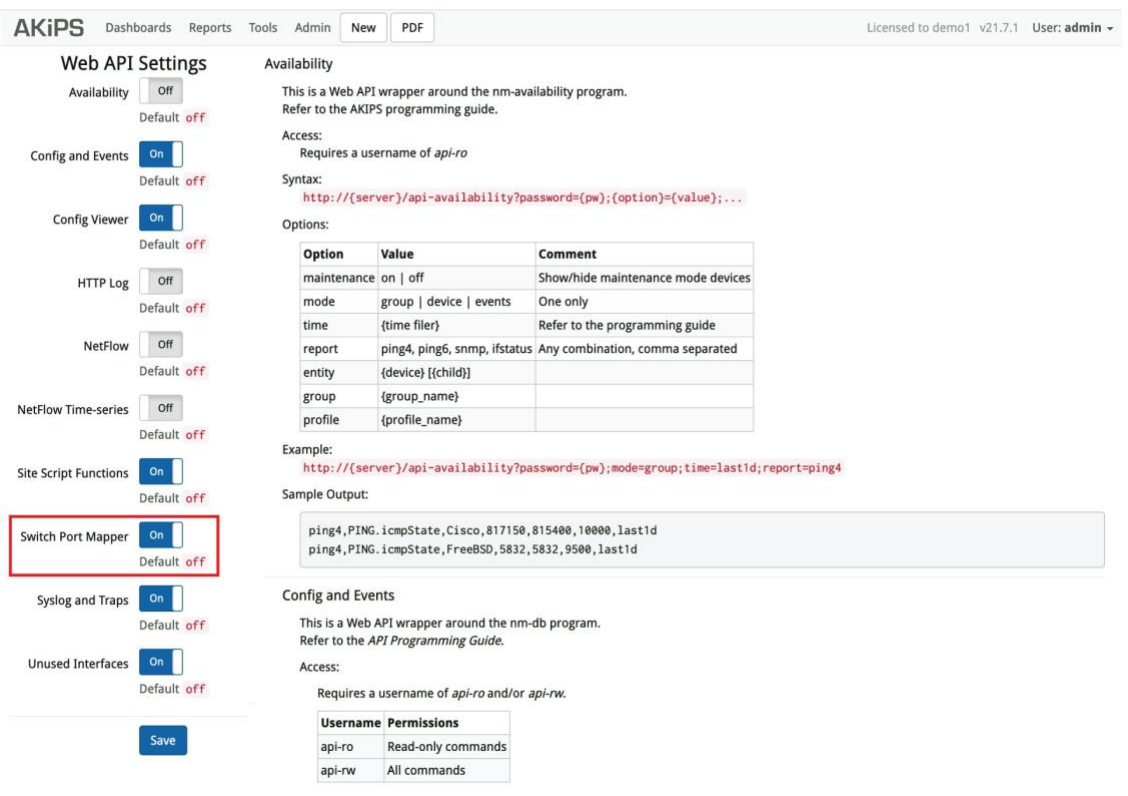

G58. Activating the switch port mapper web API

Go to **Admin > Users / Profiles > User Settings**. In the **Username** text field, type api-ro Complete the remaining text fields. Click **Add**.

|                  | <b>User Settings</b>          |                   |                  |       |                           |                |                                                  |  |
|------------------|-------------------------------|-------------------|------------------|-------|---------------------------|----------------|--------------------------------------------------|--|
| Username         | api-ro                        | <b>Username ₩</b> | <b>Full Name</b> | Auth  | Email                     | Profile        | <b>Mute Time</b>                                 |  |
| <b>Full Name</b> | Full Name                     | admin             |                  | local |                           |                | 1h 8h 1d 7d forever Edit                         |  |
|                  |                               | api-ro            | api-ro           | local |                           |                | 1h 8h 1d 7d forever Edit Delete                  |  |
| Password         | Password                      | api-rw            | api-rw           | local |                           |                | 1h 8h 1d 7d forever Edit Delete                  |  |
|                  | Allow password changes        | njc-test          | Neil-Test        | local |                           |                | Profile-Asia-Pac 1h 8h 1d 7d forever Edit Delete |  |
| Email            | Email Address                 | njf               | <b>Nick</b>      | local | nick@example.com          | Profile-NetOps | 1h 8h 1d 7d forever Edit Delete                  |  |
| Profile          | Profile Group<br>$\checkmark$ | temp-user         | Temp-User        |       | local temp-user@akips.com | Helpdesk       | 1h 8h 1d 7d forever Edit Delete                  |  |

G59. Configuring user settings for the switch port mapper web API

# **10 Unused interfaces**

# **10.1 CSV output**

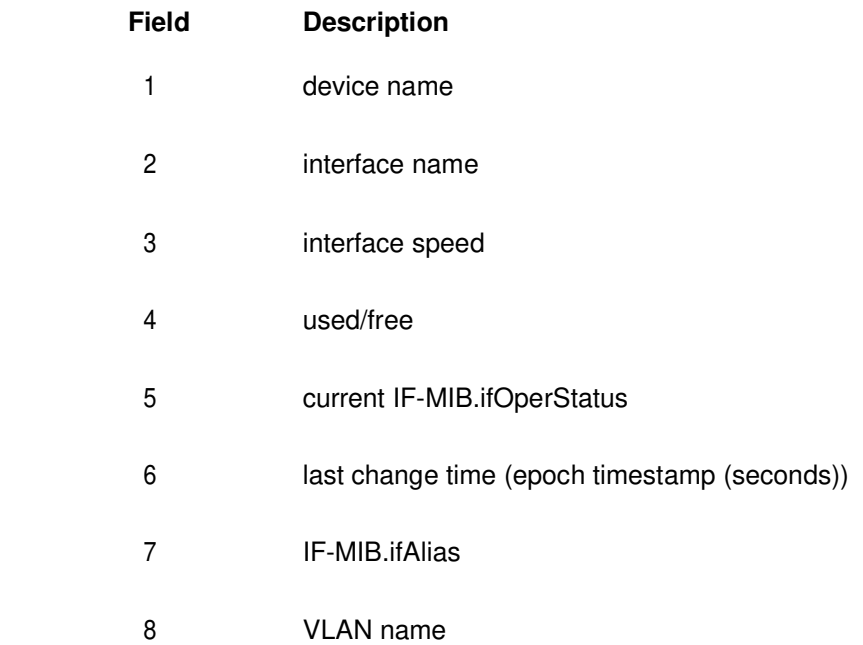

# **10.2 Web API**

# **To activate the unused interfaces web API:**

Go to **Admin > API > Web API Settings**. Click the **Unused Interfaces** option **On**.

Click **Save**.

### UNUSED INTERFACES

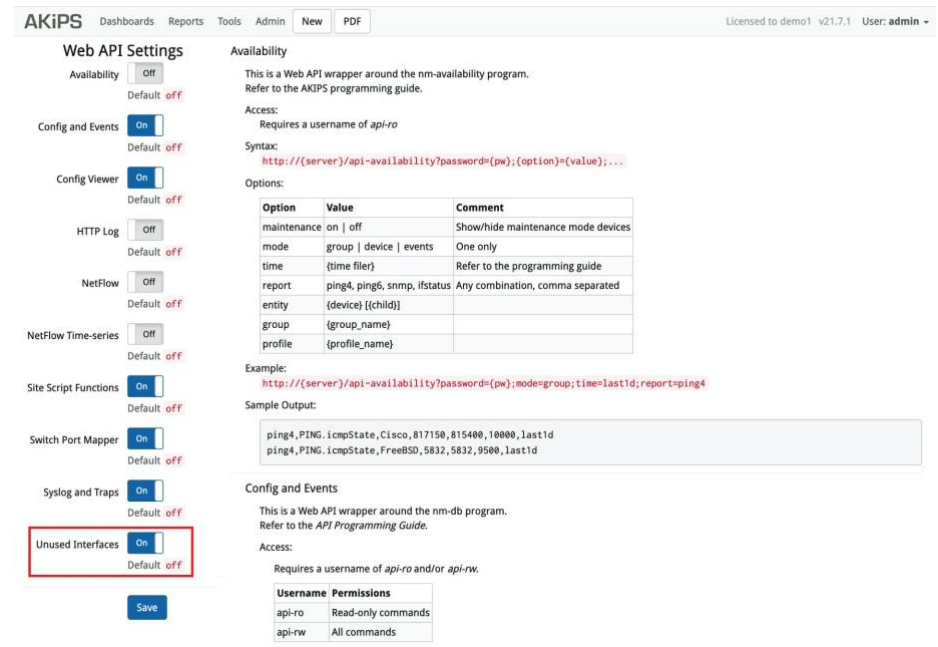

G60. Activating the unused interfaces web API

Go to **Admin > Users / Profiles > User Settings**.

In the **Username** text field, type api-ro

Complete the remaining text fields.

Click **Add**.

|                  | <b>User Settings</b>   |            |                  |       |                           |                |                                                  |  |
|------------------|------------------------|------------|------------------|-------|---------------------------|----------------|--------------------------------------------------|--|
| <b>Username</b>  | api-ro                 | Username V | <b>Full Name</b> | Auth  | Email                     | Profile        | Mute Time                                        |  |
| <b>Full Name</b> | Full Name              | admin      |                  | local |                           |                | 1h 8h 1d 7d forever Edit                         |  |
| Password         | Password               | арі-го     | api-ro           | local |                           |                | 1h 8h 1d 7d forever Edit Delete                  |  |
|                  |                        | api-rw     | api-rw           | local |                           |                | 1h 8h 1d 7d forever Edit Delete                  |  |
|                  | Allow password changes | njc-test   | Neil-Test        | local |                           |                | Profile-Asia-Pac 1h 8h 1d 7d forever Edit Delete |  |
| Email            | Email Address          | njf        | Nick             | local | nick@example.com          | Profile-NetOps | 1h 8h 1d 7d forever Edit Delete                  |  |
| Profile          | Ü<br>Profile Group     | temp-user  | Temp-User        |       | local temp-user@akips.com | Helpdesk       | 1h 8h 1d 7d forever Edit Delete                  |  |

G61. Configuring user settings for the unused interfaces web API

TCP SOCKET

# **11 TCP socket**

You can use the TCP socket daemon to remotely access nm-db and nm-msg-reporter

It does not perform authentication, so use it only in a secure environment.

Use the following syntax:

{program} {socket number} [{Restrict IP Address}]

# **Examples**

Start an nm-db process listening on a port:

nm-db 3000

Start an nm-db process listening on a port and allow connections from a specific IP address:

nm-db 3001 10.0.0.50

Start an nm-msg-reporter process listening on a port and allow connections from a specific IP address:

nm-msg-reporter 3002 10.0.0.51
# **12 Perl modules**

# **12.1 Common**

This module is located in /usr/local/akips/pm/Akips/Common.pm

Review the module for available definitions and externally visible functions.

## **12.1.1 Useful arrays**

```
@weekday_names_short = (
"Sun", "Mon", "Tue", "Wed", "Thu", "Fri", "Sat", "Sun"
);
@weekday_names_long = (
"Sunday", "Monday", "Tuesday", "Wednesday", "Thursday", "Friday", "Saturday", 
"Sunday"
);
@month_names_short = (
"Jan", "Feb", "Mar", "Apr", "May", "Jun", "Jul", "Aug", "Sep", "Oct", "Nov", 
"Dec"
);
@month_names_long = (
"January", "February", "March", "April", "May", "June", 
"July", 
"August", "September", "October", "November", "December"
);
@days_of_month = (
"1st", "2nd", "3rd", "4th", "5th", "6th", "7th", "8th", "9th",
"10th", "11th", "12th", "13th", "14th", "15th", "16th",
"17th", "18th", "19th", "20th", "21st", "22nd", "23rd",
"24th", "25th", "26th", "27th", "28th", "29th", "30th", "31st"
);
@days_in_month = (
31, 28, 31, 30, 31, 30, 31, 31, 30, 31, 30, 31
);
@metric_prefix = (
'p', 'n', 'u', 'm', '', 'K', 'M', 'G', 'T', 'P', 'E'
);
```
## **12.1.2 PRINT\_LINE**

PRINT\_LINE is useful when debugging. It prints the following on a single line to stderr:

- date/time
- process name
- function name
- filename
- line number
- error message.

#### **Example**

```
Jan 6 13:20:51.583957 0 ms nm-site-script-alert_uplink 44232 
Akips::Site::alert_uplink Site.pm:48
Service returned: "401 Unauthorized"
```
### **12.1.3 trim**

trim strips white space (spaces, line breaks, etc) from a string.

### **Example**

```
my $str = " Hello World ! ";
$str = trim ($str);
print ($str); # "Hello World!"
```
## **12.1.4 errlog**

AKIPS uses its own error log.Use the following syntax: errlog ({LOG\_LEVEL}, {log message});

Available log levels:

\$ERR\_FATAL

\$ERR\_ERROR

\$ERR\_WARNING

\$ERR\_INFO

\$ERR\_USER

\$ERR\_DEBUG

\$ERR\_CGI

## **Example**

```
my $error msq = "it broke";
errlog ($ERR FATAL, "something went wrong - %s",
$error msg);
```
#### **To view error messages:**

Go to **Admin > System > System Log Viewer.** 

## **12.1.5 get\_localtime()**

get localtime() (epoch timestamp) is a wrapper around the standard localtime()

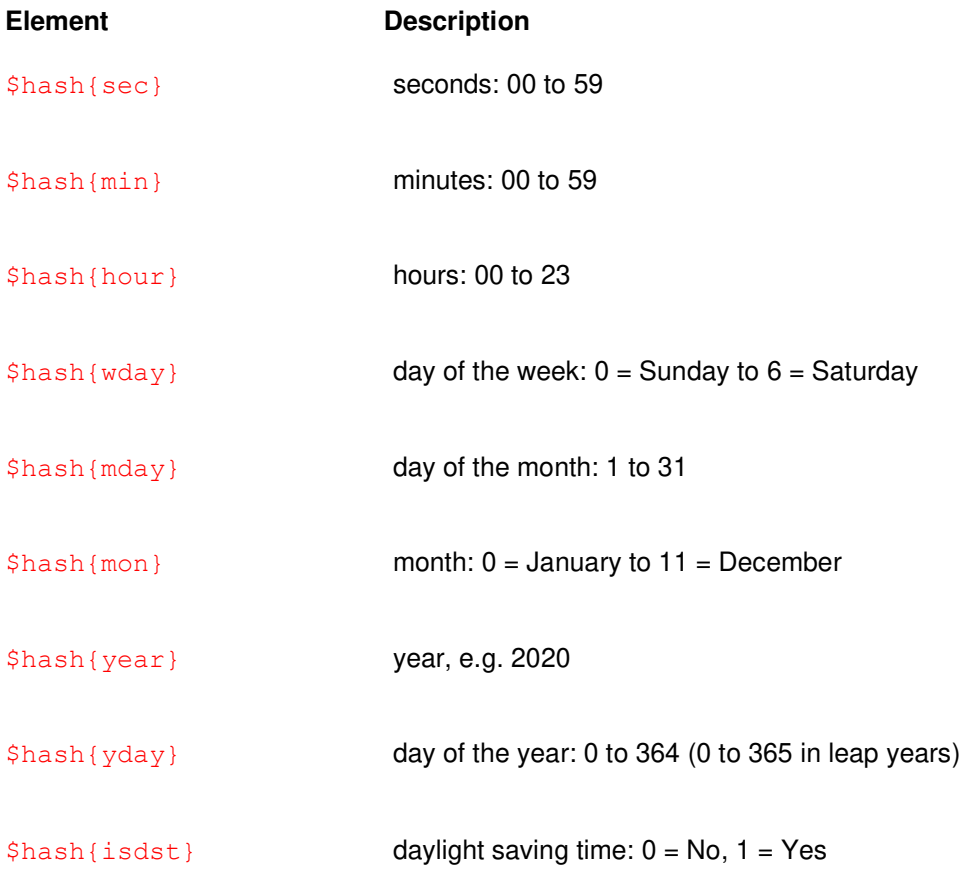

## **Example**

```
my $h ref = get localtime (); printf STDOUT "%s %s %s",
$days_of_month[$h_ref->{mday} - 1],
$month_names_long[$h_ref->{mon}],
$h_ref->{year};
```
## **12.1.6 mail()**

mail() takes a hash reference containing:

- to
- subject
- body.

## **Example**

```
my @body = 
   ( "Hello,",
   "Greetings from AKIPS!", 
  "Sincerely,",
   "Bob"
);
@files = ("/path/to/graph1.png", "/path/to/report1.pdf", 
"/path/to/report2.pdf");
mail ({
     to = > 'admin@example.com', 
     subject = > 'Greetings',
    body = > \langle \text{0body},attach = > \@files, #(optional)
});
```
# **12.1.7 syslog()**

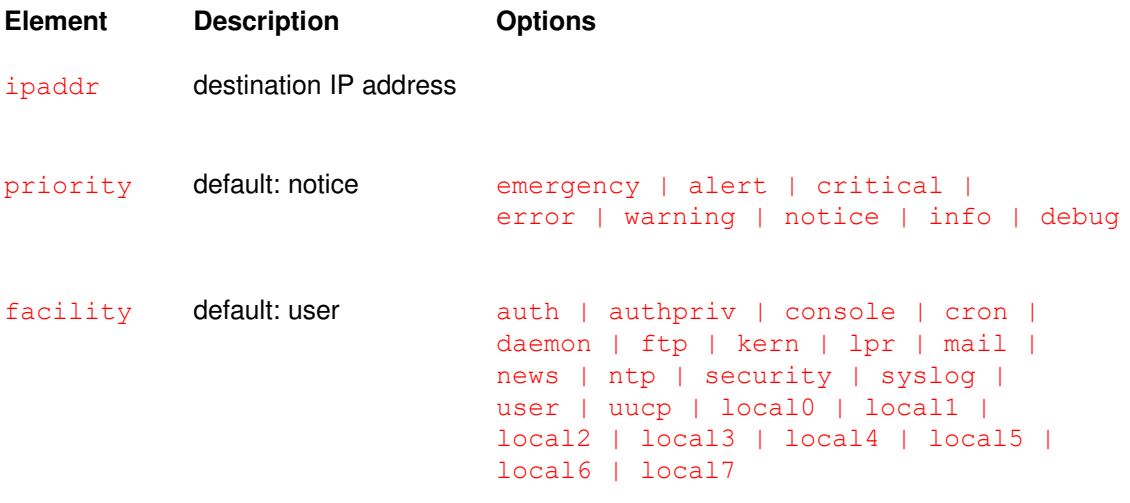

message message body

### PERL MODULES

# **Example**

```
syslog ({
    ipaddr = > "10.50.1.100",
    priority = > "error",
    facility = > "local3",
    message = > "The quick brown fox has jumped",
});
```
# **12.1.8 http\_send() and http\_result()**

These HTTP functions are a wrapper around the nm-http command line tool.

http send() sends an HTTP request.

http result() sends an HTTP request and returns response data.

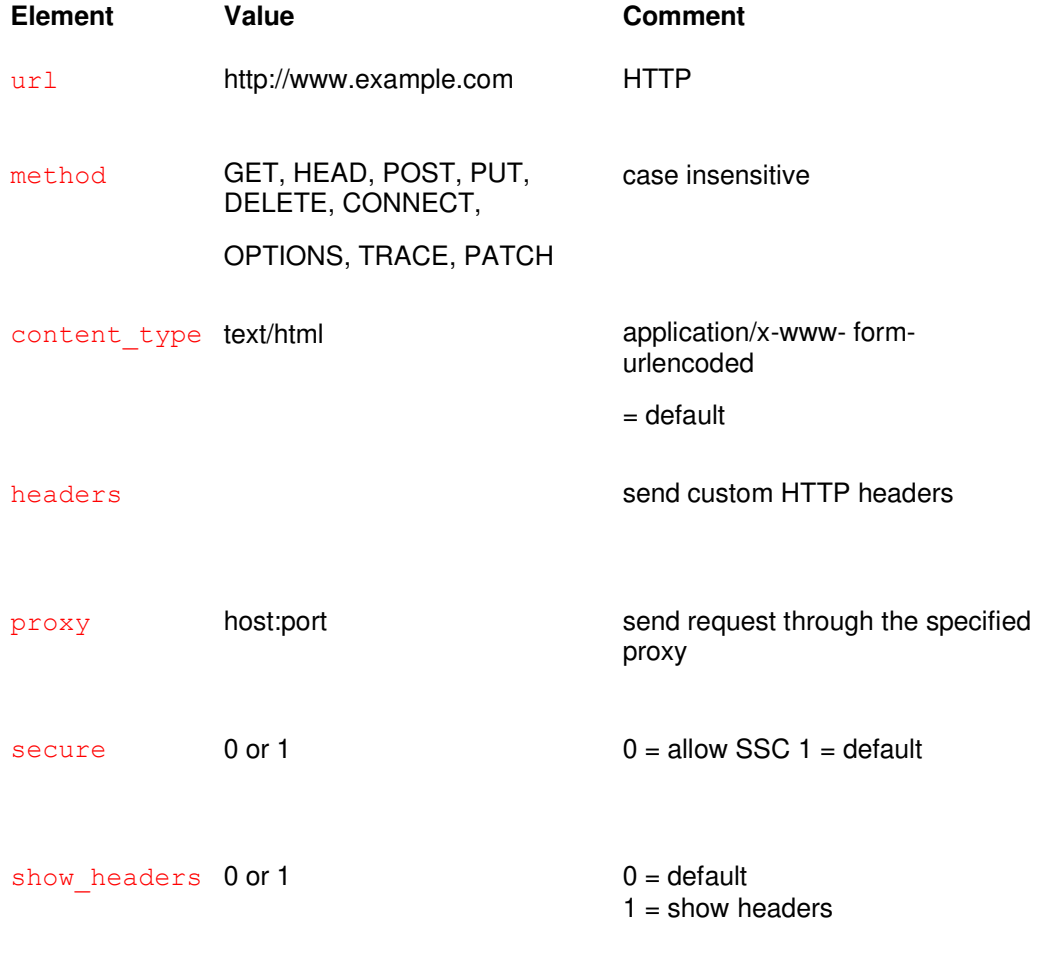

### data POST data

# **12.2 AKIPS database**

The command line tool for the ADB is nm-db.

The ADB module simplifies interacting with  $nm-db$  by automatically opening and closing a bidirectional pipe when loading and exiting.

## **12.2.1 adb\_send()**

Use adb send() to write the specified command to nm-db.

## **Example**

adb send ("add device group CoreRouters");

adb send ("add device group CoreSwitches"); adb flush ();

## **12.2.2 adb\_flush()**

Use adb flush() to flush all buffered output to nm-db.

You must do this after calling adb send()

## **12.2.3 adb\_result()**

Use  $adb$  result() to write to  $nm-db$  and return the results in either a scalar or array.

You do not need to call adb flush()

## **12.3 Discover**

### **12.3.1 discover\_scan()**

discover\_scan() performs the first stage of the device discover and creates the intermediate files for discover\_config()

ping.scan lists the IPv4/6 addresses that responded to a ping scan.

snmp.scan lists the SNMP walk of the SNMPv2-MIB.system for each device.

devices lists the IPv4/6 address, SNMPv2-MIB.sysName, SNMP credentials, SNMPv2- MIB.sysObjectID and SNMPv2-MIB.sysDescr.

Use the following syntax:

discover\_scan ( {SNMP Parameters}, {IP Address Range}, ... );

## **Examples**

Scan three IP ranges using existing discover SNMP credentials:

discover scan (undef, "10.0.0.0/16", "10.3.0.0/24", "10.5.0.0/24");

Scan multiple IP ranges using specified SNMPv2 credentials:

```
discover scan ("version 2 community loofah", "10.3.0.0/24", "10.5.0.0/24");
```
Scan one IP address using specified SNMPv3 credentials:

discover scan ("version 3 sha passwd1 aes256 passwd1", "10.2.0.1");

## **12.3.2 discover\_config()**

discover config() performs SNMP walks of each device which discover scan() locates, then processes the data to configure each device.

## **12.3.3 discover\_device\_rewalk()**

discover device rewalk() performs an SNMP walk for a specified device and then processes the data to configure the device.

It returns:

 $0 =$  failure

```
1 =success
```
Use the following syntax:

```
discover device rewalk (\%hash ref);
```
#### **Example**

```
discover_device_rewalk ({ 
ipaddr = > "10.1.2.3",
device = > "atlanta-ro",
})
```
# **13 Site scripts**

You can use site scripts to:

- configure AKIPS after discover
- configure AKIPS after auto grouping
- schedule periodic scripting.

## **Case study**

A customer built a custom report in AKIPS by using fields in existing reports.

He used site scripting to load up arrays as  $mqet$  outputs, added the necessary logic to align the data into hashes or whatever nested structure by whatever key fields, and then within a loop did a printf to produce a csv output.

He used smaller scripts with the custom script prefix to break them into more digestible and reusable subroutines, e.g. a function that only made DB calls.

# **13.1 Using site scripts**

## **To use site scripts:**

Go to the AKIPS website [\(https://www.akips.com\)](https://www.akips.com/).

Go to **Support > Site Scripts**.

**To use an existing site script:**  Copy the relevant script.

Open AKIPS and go to **Admin > API > Site Scripting**.

Paste the script into the text field.

#### **To create a new site script:**

Copy an existing AKIPS script which is similar to what you need.

Open AKIPS and go to **Admin > API > Site Scripting**.

Paste the script into the text field.

Modify the script.

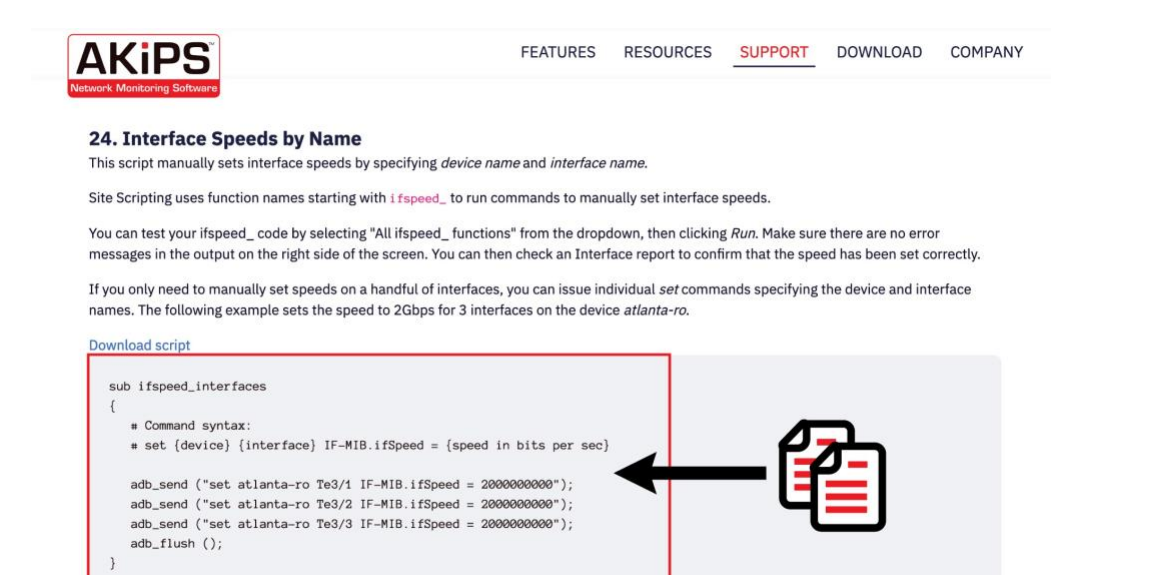

G62. Selecting and copying a site script

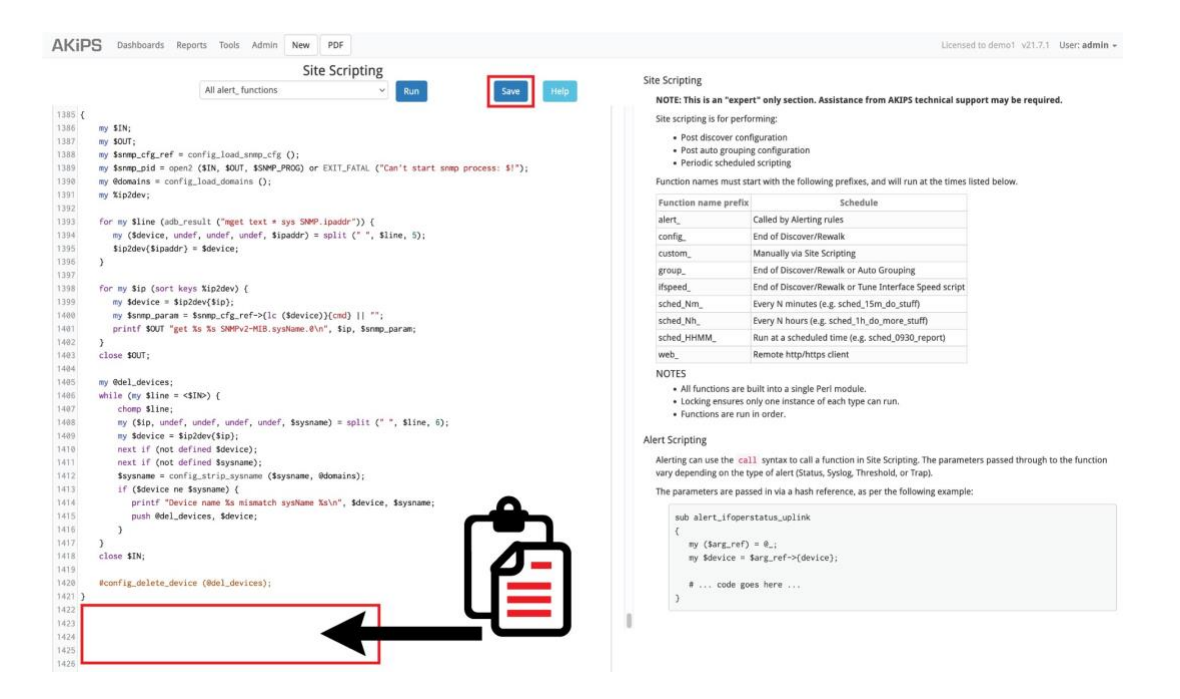

G63. Pasting a site script into AKIPS

Click **Save**.

AKIPS will kill the script if it runs for longer than two minutes.

Refresh the page.The drop-down list will display functions which you can manually run from this page.

SITE SCRIPTS

# **13.2 Naming a site script**

When naming a script, use one of the following prefixes:<br> **Prefix**<br> **Schedule Schedule** 

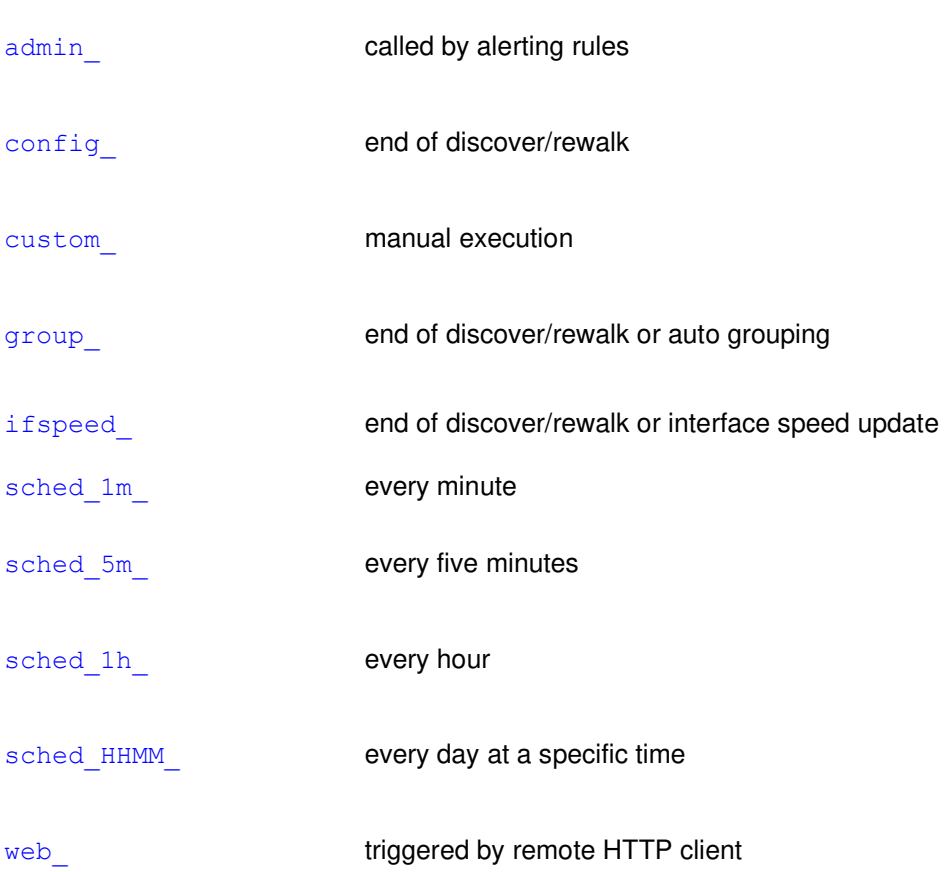

After you save the script, AKIPS will check the syntax and notify you of any errors.

# **13.3 Alerting site scripts**

Alerting site scripts supports the following alerts:

- status
- scheduled
- syslog
- threshold
- trap.

**To test an alerting site script:** 

Go to **Admin > API > Site Scripting.**

#### SITE SCRIPTS

Enter a hash table of test data for the subroutine you wish to test. Note the following rules:

#### **Name**

The name of the hash table must be identical to the subroutine.

#### **Key-value pairs**

Each alert type requires specific key-value pairs. Each pair must appear on a single line. AKIPS will interpret undefined pairs as an empty string. Pairs are delimited by  $=$  >

#### **Arrays**

Arrays must open and close with [ ] (square brackets). Arrays can be either single- or multi-line. Multi-line arrays must have one value per line.

#### **Values**

Values can be either scalar or array.

#### **Closing punctuation**

The closing ); (parenthesis and semicolon) must be on their own line.

Click **Save**.

From the drop-down menu, select **All alert\_ functions**.

Click **Run**.

### **Examples**

#### **Status\_**

```
our %alert {foo} status =(
    device \Rightarrow "device value",
   child \Rightarrow "child value",
    attr \Rightarrow "attr value",
    state \Rightarrow "state value",
 );
our %alert_mail_status = ( 
    device \Rightarrow "CISCO-82-1-109",
   child \Rightarrow "gill/1",
   attr=> "IF-MIB.ifOperStatus", 
   state \Rightarrow "down",
);
```
### SITE SCRIPTS

#### **Syslog\_**

```
our %alert_{foo}_syslog = ( 
   device => "device value",
   ipaddr => "ipaddr_value", 
   msg \Rightarrow "msg value",
);
our %alert mail syslog = (
   device \Rightarrow "eaton-123-1-190",
   ipaddr => "10.82.0.109",
   msg=> "161 20 1",
);
```
#### **Trap\_**

```
our %alert {foo} trap = (
  device=>\overline{\phantom{a}}"device value",
  ipaddr => "ipaddr-value", trapoid => "trap oid value",
  uptime=>"uptime_value",
  oids=> [ "oid_1",
           "oid \overline{x}",
           "oid n-1",
           "oid_n" ],
);
our %alert mail trap = (
  device=>\overline{\text{``cisco-82-0-109''}},
  ipaddr=> "10.82.0.109",
  trap_oid => "EdgeSwitch-SWITCHING-MIB.
  fastPathSwitchingTraps.29",
  uptime=> "1541842604",
  oids=> [ "EdgeSwitch-SWITCHING-MIB.agentLoginSession Index: ,"
           "EdgeSwitch-SWITCHING-MIB.agentLoginSession UserName: akips, ",
           "EdgeSwitch-SWITCHING-MIB.agentLoginSession ConnectionType: 3,ssh",
           "EdgeSwitch-SWITCHING-MIB.agentLoginSessionInet Address: 
10.0.19.2",
           "EdgeSwitch-SWITCHING-MIB. 
           agentLoginSessionStatus:1,active" ],
```
);